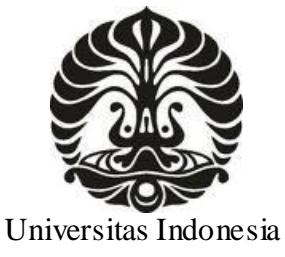

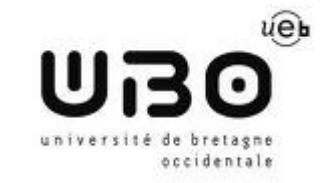

Universitas Indonesia Université de Bretagne Occidentale

# **PENGEMBANGAN ARSITEKTUR KOMUNIKASI ANTAR WILAYAH DENGAN MENGGUNAKAN TEKNOLOGI KONFERENSI VOIP**

**TESIS** 

PRASAJA WIKANTA 0906644101

FAKULTAS TEKNIK DEPARTEMEN TEKNIK ELEKTRO DEPOK JULI 2011

Pengembangan arsitektur..., Prasaja Wakanta, FT UI, 2011.

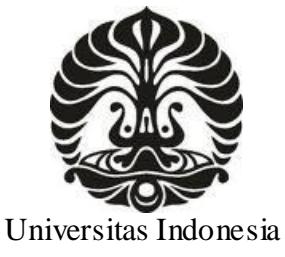

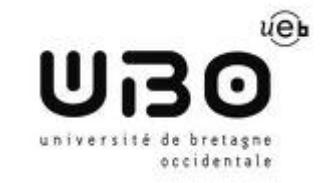

Universitas Indonesia Université de Bretagne Occidentale

# **PENGEMBANGAN ARSITEKTUR KOMUNIKASI ANTAR WILAYAH DENGAN MENGGUNAKAN TEKNOLOGI KONFERENSI VOIP**

**TESIS** 

PRASAJA WIKANTA 0906644101

FAKULTAS TEKNIK DEPARTEMEN TEKNIK ELEKTRO PROGRAM STUDI TEKNIK TELEKOMUNIKASI DEPOK JULI 2011

#### **HALAMAN PERNYATAAN ORISINALITAS**

Tesis ini adalah hasil karya saya sendiri, Dan semua sumber baik yang dikutip maupun yang dirujuk Telah saya nyatakan dengan benar.

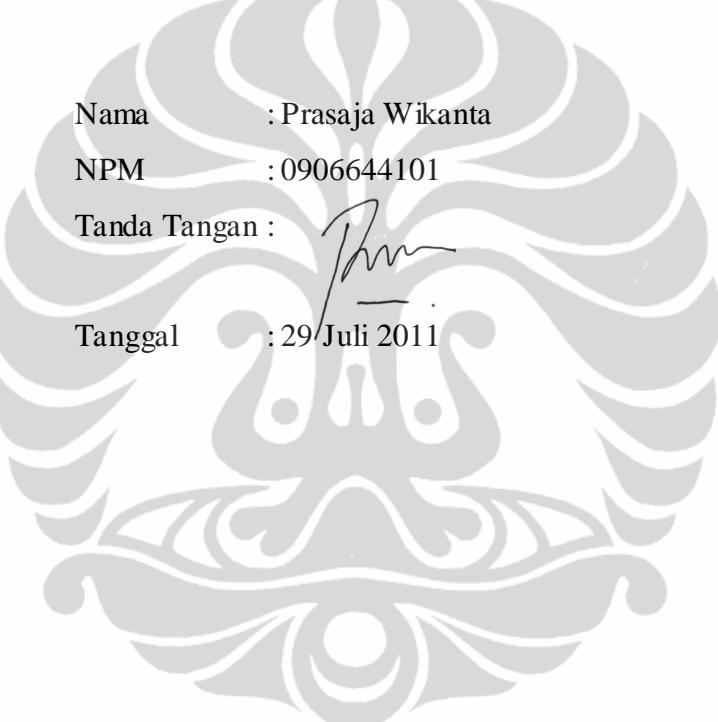

#### **KATA PENGANTAR**

Alhamdulillah, puji syukur saya panjatkan ke hadirat Allah SWT, dengan segala nikmat dan rejeki-Nya, sehingga saya dapat menyelesaikan laporan ini. Selain itu, saya juga tidak mungkin dapat menyelesaikan laporan ini tanpa bantuan dari berbagai pihak. Oleh karena itu, saya ingin mengucapkan terimakasih kepada:

- 1. Semua staf jurusan teknik elektronika, telekomunikasi dan jaringan, serta para pengajar dari industri professional di UBO, yang telah mengajarkan materi teori dan praktek.
- 2. Bapak Prof. Koffi-Clement Yao, penanggung jawab program *Master 2 Professionel Telecommunication et Reseaux*, Université de Bretagne Occidentale, Brest, Prancis.
- 3. Semua staf CETMEF (Pusat Penelitian Pengembangan Teknologi Kelautan), yang telah menerima magang saya dengan terbuka.
- 4. Bapak Yann Gichoux, manager Divisi Pengolahan Informasi, CETMEF, atas kepercayaannya dan kebebasan yang diberikan dalam menyelesaikan magang.
- 5. Bapak Prof. Irwan Katili, selaku penanggung jawab program Double Degree Indonesia – Perancis di Fakultas Teknik Universitas Indonesia.
- 6. Semua staf pengajar Fakultas Teknik Elektro Program Magister Universitas Indonesia.
- 7. Seluruh rekan program DDIP 2010, terutama rekan-rekan dari Brest, Arif, Yusmar, James, Awal, atas kehidupan di Brest yang menyenangkan.
- 8. Animun Farida, istri serta keluarga atas dukungannya dalam studi yang dilaksanakan oleh penulis.

Depok, 29 Juli 2011 Penulis

# **HALAMAN PERNYATAAN PERSETUJUAN PUBLIKASI TUGAS AKHIR UNTUK KEPENTINGAN AKADEMIS**

Sebagai civitas akademik Universitas Indonesia, Saya yang bertanda tangan di bawah ini:

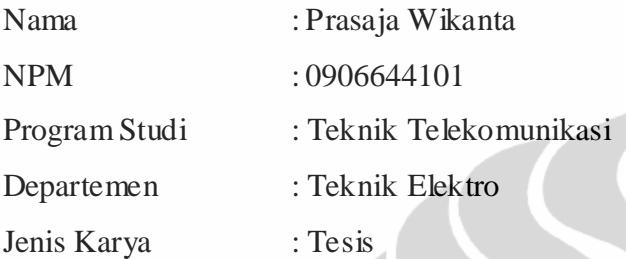

Demi pengembangan ilmu pengetahuan,menyetujui untuk memberikan kepada Universitas Indonesia hak bebas royalti non eksklusif (*non-exclusive royalty-free right*) atas karya saya berjudul : **Pengembangan Arsitektur Komunikasi Antar Wilayah Dengan Menggunakan Teknologi Konferensi VOIP** beserta perangkat yang ada (jika diperlukan). Dengan hak bebas royalti non eksklusif ini, Universitas Indonesia berhak menyimpan, mengalihmedia/formatkan, mengolah dalambentuk pangkalan data (*database*), merawat dan mempublikasikan tugas akhir saya tanpa meminta ijin dari saya selama tetap mencantumkan nama saya sebagai penulis/pencipta dan sebagai pemilik hak cipta.

Demikian pernyataan ini saya buat dengan sebenarnya.

Dibuat di : Depok

Tanggal : 29 Juli 2011

Yang menyatakan,

Prasaja Wikanta

#### **ABSTRAK**

Komunikasi VoIP dapat mendorong kita untuk mengganti jalur tradisional point to point dengan jaringan baru yang lebih murah dan lebih efisien, seperti MPLS. VoIP lebih hemat dalam penggunaan bandwidth dibandingkan dengan jalur *dedicated line*, dengan kualitas yang tidak jauh berbeda. Kami menggunakan Cisco voice router 2811 untuk mengkonversi sinyal analog ke digital, kemudian menyalurkannya ke jaringan IP. VoIP dapat melayani konferensi suara. Jadi, komunikasi tidak hanya antara 2 pihak, tapi bisa 3 pihak atau lebih.

Kami mengembangkan sistem VoIP yang dapat menerima satu atau lebih pihak yang ingin bergabung dengan percakapan antar 2 pihak yang sudah ada. Sehingga membentuk sebuah konferensi. Kami menggunakan server Asterisk sebagai *conference bridge*. Untuk menjaga agar beban server tidak berlebih, kami menggunakan metode *distributed server*. Selain itu, *centralized server* akan meningkatkan penggunakan bandwidth ke arah server tersebut, yang membuat biaya koneksi makin mahal. Redundansi dan QoS juga diperhitungkan dalam desain kami. Kami juga mengembangkan Terminal Konferensi, sebuah aplikasi beserta sistemnya yang dapat memilih percakapan mana yang ingin kita ikuti dengan menggunakan sinyal DTMF.

Kata kunci : VoIP, SIP, QoS

#### **ABSTRACT**

Communication with VoIP can encourage us to change the old network of point to point dedicated line to more cheap and efficient network, such as MPLS. VOIP is more economical in bandwidth usage, with not so much different in quality. Conversion of analog a udio signal to its digital counterpart are done by Cisco Voice router 2811, and forward it to IP network. VoIP can be extended to serve conference. So communication is not just for 2 participants, but able to serve 3 or more participants.

We developed VoIP system that can accommodate one or more participants to join conversation existed, thus forming a conference. We use conference bridge which is shipped together with Asterisk application, to multiplex all voice signal. In order to keep load of server Asterisk low, we use distributed server model. Furthermore, centralized conference server will increase bandwidth used in that server, hence more cost for operation. Redundancy and QoS also included in our design considerations. We also developed The Conference Terminal that able to choose which conversation he want to join with signal DTMF.

Keywords : VoIP conference, SIP, QoS

#### **Résumé**

Communication VoIP peut nous encourager de remplacer traditionnel ligne dédié point à point avec nouvel reseau qui est moins cher et plus efficace, tels que MPLS. VoIP est plus économisé dans l'utilisation de débit que line dédié, avec la qualité n'est pas trop différent. Nous utilisons Cisco routeur voix 2811 de convertir signal audio analogue à numérique, et puis les transmet sur réseau IP. VoIP peut servir la conférence voix. Alors la conversation n'est pas juste entre 2 parties, mais il est possible de 3 parties ou plus.

Nous développons système VoIP qui peut accueillir un ou plus parties de joindre la conversation entre 2 parties existe. Il établie alors, la conférence. Nous utilisons pont de la conférence qui est servi par Asterisk. Afin de garder la charge de serveur n'est pas excessive, j'applique la méthode serveur distribue. De plus, serveur de conférence centralise va augmenter le débit utile qui font le prix de connexion plus cher. Redondant et QoS sont également comptée dans notre conception. Nous développons le Terminal Conférence qui peut choisir quel conversation il veut le joindre en utilisant signal DTMF.

**Mots-clés :** Conférence de VoIP, SIP, QoS

# **UNIVERSITE DE BREST**

# **CERTIFICATE OF APPROVAL OF** MASTER PROFESSIONAL AND INTERNSHIP REPORT

**Author's Name Title of Report** 

Faculty Major: : Prasaja WIKANTA : Development of a muti sites communication architecture by using VoIP in conferences : Science, Technology and Health

Electronic, Telecommunication and Network specialty in Telecommunication and networks.

This is to certify that this internship report has been approved by the committee, and that credit should be given as follows, with a grade of SATISFACTORY, on July 11<sup>th</sup>, 2011.

Supervisor:

Mr. Yann GUICHOUX

**Examiners:** 

Mr. Koffi-Clément YAO **Mr. Alexis CHEVALIER Mr. Philippe ROSTAING** 

Legalized by

The person in charge of the Master degree Telecommunications and Networks Université de Bretagne Occidentale (UBO) de

Brest, France

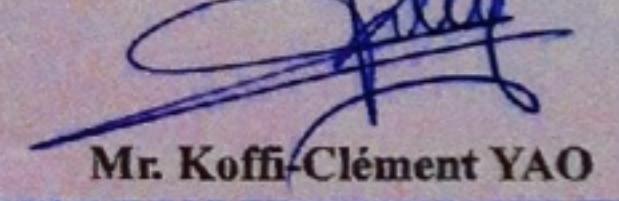

UNIVERSITE DE GRETAGNE OCCIDENTALE **U.F.R. DES SCIENCES ET TECHNIQUES DEPARTEMENT O'ELECTRONIQUE** Filière Telecom & Reseaux - Parcours IUP 6 av. Le Gorgen - CS 93837 29238 BREST CEDEX 3 - FRANCE Tél. 33 (0) 2 98 01 72 68 Fax 33 (0) 2 98 01 80 40

The Director of Department of **Electrical Engineering** as Indonesia, Indonesia UNILEAS

uhammad Asvia

Pengembangan arsitektur..., Prasaja Wakanta, FT UI, 2011.

# Sommaire

<span id="page-9-0"></span>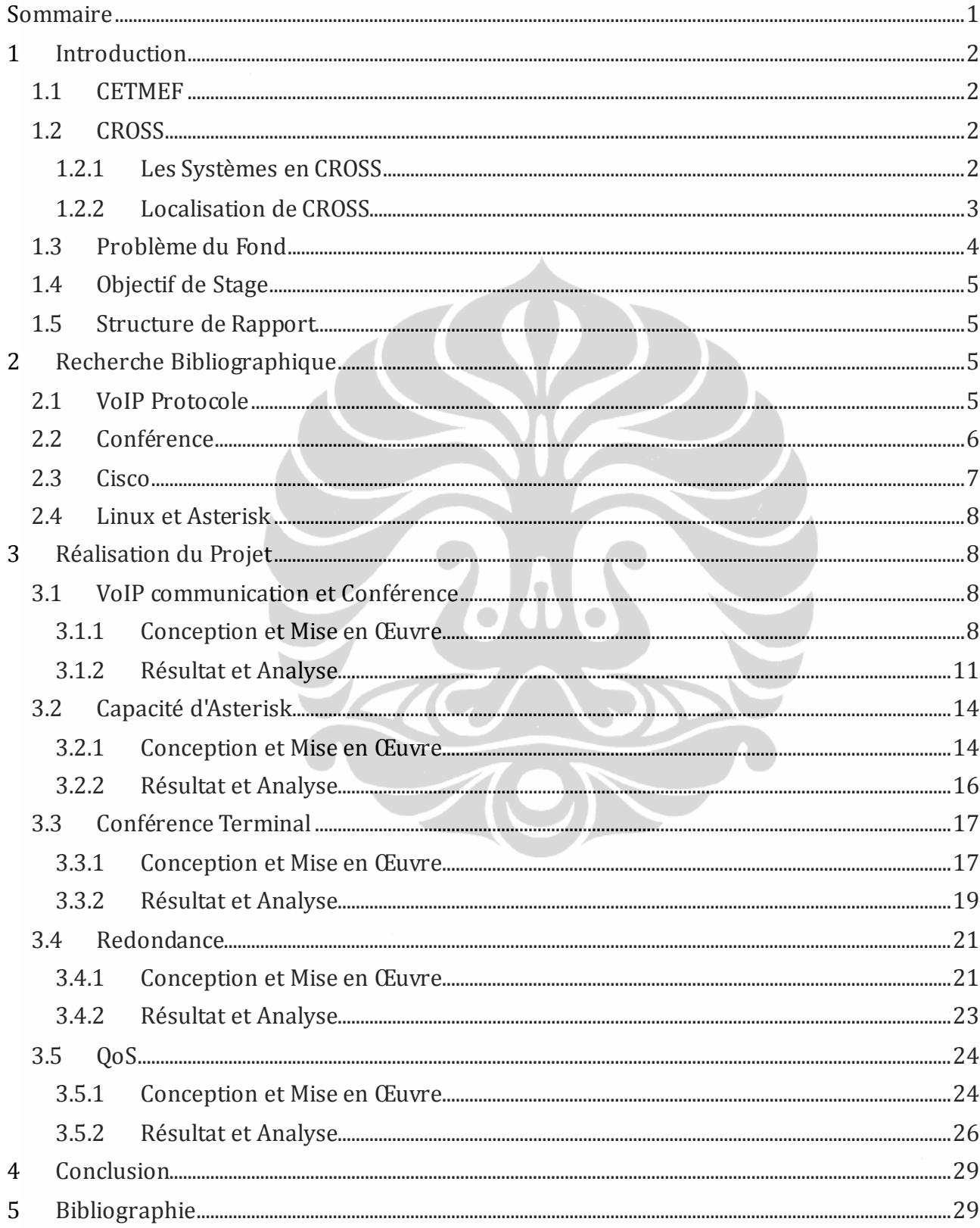

# <span id="page-10-0"></span>**1 Introduction**

#### <span id="page-10-1"></span>**1.1 CETMEF**

Créé par le décret n° 98.980 du 2 novembre 1998, le Centre d'Études Techniques Maritimes et Fluviales (CETMEF) est un service technique central à compétence nationale, rattaché directement au ministre de l'Écologie, du Développement durable, des Transports et du Logement. Le CETMEF croise recherche, ingénierie et solutions techniques. Acteur du développement durable et de la prévention des risques, il fournit des prestations d'intérêt général au bénéfice de la communauté nationale (État, établissements publics, collectivités locales...). Son rayonnement international se traduit par une implication active dans plusieurs programmes de recherche européens et réseaux d'échanges internationaux : plates-formes de partage de connaissances, sociétés savantes, associations professionnelles et conférences internationales [1].

Dans le domaine recherche et développement, CETMEF porte et anime un centre de calcul au profit de la communauté scientifique et technique. Avec différents partenaires, il partage plusieurs laboratoires de recherche dédiés aux sciences de l'hydraulique, à l'hydraulique numérique et au génie côtier et environnemental. CETMEF développe et diffuse des logiciels simulation au bénéfice des collectivités publiques et de l'ingénierie.

Dans le domaine ingénierie, CETMEF exerce une véritable fonction de catalyseur et de diffuseur de la connaissance au profit des gestionnaires d'infrastructures, des opérateurs de transports, des ingénieries.

Dans le domaine technique, CETMEF concourt à l'amélioration constante de qualification des systèmes, spécification des équipements, optimisation des méthodes de la navigation maritime et fluviale. La responsabilité de CETMEF est conçoit, réalise et entretient les systèmes de transmission et de surveillance mis en œuvre par les CROSS (Centres Régionaux Opérationnels de Surveillance et de Sauvetage en mer) en intégrant les dernières évolutions technologiques.

#### <span id="page-10-2"></span>**1.2 CROSS**

CROSS supervise la mer et prendre l'action au nom de sécurité maritime. Il est partie de SAR internationale. CROSS premièrement pour recherche et sauvetage de la mer, puis il est ajouté quelque tache, i.e. la surveillance de maritime, polluant, police de pèches, de bateau, et contrôle de sureté des navires. CROSS sont équipé alors avec leur même radar, l'appareil de communication, et liaison directement à la marine nationale [2].

#### <span id="page-10-3"></span>**1.2.1 Les Systèmes en CROSS**

Il y a quelque système dans l'opération de CROSS [2]:

- Système de communication phonique. Ce système est utilisé pour communication entre bateau et bateau-terre. La communication établir par radio. La gamme de fréquence sont VHF marine (156 – 162 MHz) et MF/HF (100 kHz – 30 MHz). Pour VHF marine, depuis la standard de ITU[3], la modulation est FM, 156.025 à 157.425 MHz pour le bateau, 160.625 à 162.025 pour le station de terre. Espacement des canaux est 25 kHz.

Couverture de la station de terre est divisée par zone. Zone A1, 20 milles de cotes. Il utilise VHF. Zone A2, 200 milles de cotes. Il utilise MF/HF. Zone A3 situé dans la couverture d'un satellite GEO Inmarsat, i.e. Entre parallèles 70° nord et 70° sud. Zone A4 est une zone hors de zone A1, A2, et A3.

- Appel Sélectif Numérique (ASN). Digital Selective Calling (DSC) utilise 10 éléments, 7 pour infos, 3 pour erreur correction. Dans les éléments infos il y a le numéro MMSI(Maritime Mobile Service Identity) de 9 chiffres, le 3 premiers correspondant à sa nationalité [4]. Suite il y a information géographique et le temps d'émission.

DSC est utilisé pour l'émission et la réception de messages de détresse en provenance des navires et font partie du Système Mondial de Détresse et de Sécurité en Mer (SMDSM) ou Global Maritime Distress and Safety System (GMDSS). La gestion des alertes et le déploiement des secours sont pris en charge par les CROSS dans les zones A1 et A2. Mais aussi, DSC peut être utilisé pour communication entre navire si nous connaissons le MMSI des deux navires.

- NAVTEX. Navtex est utilisé pour transmit infos des maritime (navigation, météo, prévisions) par télégraphié. Fréquence de diffusion est 518 kHz. La modulation est FSK à 100 bps et 170 Hz shift de fréquence. Il y a FEC pour correcte les erreurs apparu.
- Radar. Pour détecter les navires. Avec radar nous pouvons connaître la position de bateau.
- Radiogoniomètre. La radiogoniométrie est la détermination de la direction d'arrivée d'une onde électromagnétique. Il détecte l'origine de transmetteur de fréquence de VHF marine.
- AIS. Automatic Identification System est utilisé pour transmis l'info de bateau automatiquement chaque quelques secondes. Les infos sont nom du bateau, position, vitesse, direction du compas etc. Modulation est GMSK/FM, fréquence 161.975 MHz et 162.025 MHz [5], *multiple access* est SOTDMA. Ça veut dire automatiquement cherche le slot vide.
- SGVT (Système de Gestion des Voies de Télécommunications). Regroupe sur chaque poste de travail des Centres CROSS l'ensemble des moyens de communication (radio, téléphone) et aide des opérateurs avec ressource informatisée.

#### <span id="page-11-0"></span>**1.2.2 Localisation de CROSS**

Il y a 5 CROSS dans l'hexagone, CROSS Gris-Nez, Jobourg, Corsen, Etel, et La Garde, puis 1 sous-CROSS de Corse [2]. Chaque CROSS a ses stations déportées. Par exemple, à CROSS Corsen, il a 6 stations déportées : la station Ouessant, Crozon, Raz, Batz, Bodic, Frehel. Les liaisons entre Centres CROSS et leurs stations déportées sont réalisés à l'aide :

- de faisceaux hertziens (propriétaires ou appartenant à la Marine Nationale),
- de lignes téléphoniques du réseau commuté,
- de lignes téléphoniques spécialisées,
- de liaisons numériques Transfix ou Numeris.

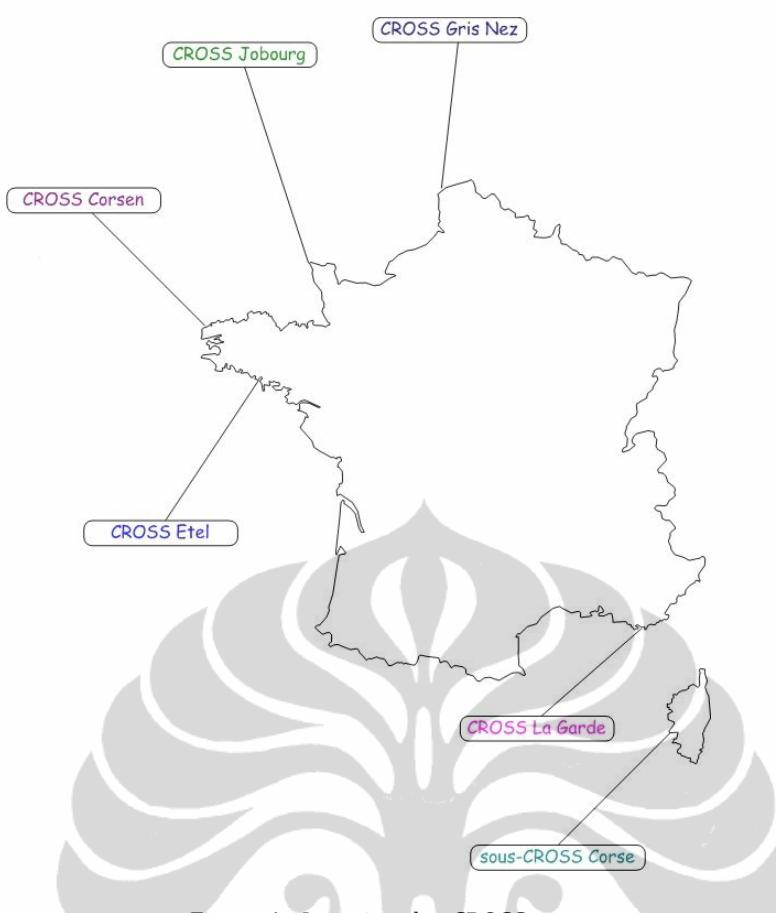

Figure 1 : Location des CROSS

Ouessant servir le radar, ASN, AIS, Gonio, Navtex et liaison radio VHF/MHF. Gonio à endroit séparer (Creac'h) et connecter avec FH. Tout les donnés transmissent au CROSS Corsen avec liaison FH de DIRISI. Crozon servir seulement la communication VHF. Tout les donnés transmissent au CROSS Corsen avec liaison spécialisée (LS=dedicated line).

Raz servir le Gonio, radio VHF, ASN. Tout les donnés transmissent au CROSS Corsen avec liaison FH de DIRSIM. Mais dans secours, donnés de Gonio et ASN sont multiplexé et transmis sur RTC. Batz, Bodic, Frehel servent le VHF et ASN. Tout les donnés transmissent au CROSS Corsen avec liaison transfix64/128. Dans secours, ils utilisent ISDN. Pour maintenance, ils utilisent RTC.

Pour connecter des autres CROSS, Corsen utilise FH DIRISI aux Gris-Nez, La Garde et Jobourg, et Transfix à l'Etel.

#### <span id="page-12-0"></span>**1.3 Problème du Fond**

A cause d'arrêt de service transfix, les liaisons entre les stations déportées et les sites CROSS sont changés avec MPLS. MPLS est le plus flexible pour envoyer le donné, il peut passer n'importe quel protocoles, inclus protocole du VoIP avec gestion de QoS. Alors la communication radio de station déportée - navire peut passer vers le CROSS avec VoIP. Pour ajouter sécurité, le réseau VoIP en transverse sur VPN.

Si tout les stations déportées et tout les CROSS utilisent le même réseau VPN over MPLS (ça veut dire dans le même opérateur télécom), les donnés peuvent interchangeable facilement. Il est possible d'une station déportées faire communication avec deux CROSS dans la conférence. Par exemple, CROSS Corsen donne guide sur navire vers station Ouessant. Et puis, il y a

problème technique ou sante, mais l'ingénieur ou médecin reste en CROSS Etel. Alors, CROSS Etel peut joindre la conversation entre CROSS Corsen – Station Ouessant, et faire de la conférence.

#### <span id="page-13-0"></span>**1.4 Objectif de Stage**

Pour mis en ouvre la conférence VoIP, je dois alors :

- Analyser le contexte technique et étudier l'offre industrielle afin d'identifier des matériels susceptibles de satisfaire aux besoins opérationnels pour rendre un service VoIP.
- Proposer une architecture technique permettant à deux CROSS de partager un seul et même émetteur/récepteur radio, et reposant sur les standards du domaine en matière de gestion de communications multi-sites.
- Mettre en œuvre la solution proposée sur une plate-forme de tests mise à disposition par le CETMEF (matériel VoIP de type CISCO 2811).
- Analyser et décrire les étapes nécessaires à la mise en œuvre opérationnelle de la solution retenue.

#### <span id="page-13-1"></span>**1.5 Structure de Rapport**

Je vais expliquer d'abord les théories de quelque sujet qui corresponde avec ce projet. Et puis je vais designer quelque expérimentes pour avoir meilleure connaissances des caractéristiques de VoIP. Particulièrement ses comportements sur le système de CROSS. En suite, je vais discuter et analyser les résultats. En dernière, dans la conclusion, je vais ajouter recommandation d'implémentation de système conférence.

# <span id="page-13-2"></span>**2 Recherche Bibliographique**

#### <span id="page-13-3"></span>**2.1 VoIP Protocole**

Le concept de VoIP est paquetisation de voix analogue pour le transférer sur réseau IP. Les protocoles TCP/IP qui fournir internet n'a pas désigné pour paquet temps-réel. Quand il y a paquet perdu, le client va attendre ce paquet plus long ou demande renvoyer.

En conversation de voix, ce mécanisme ne marche pas. S'il y a paquet perdu, ca veut dire il y a un mot perdu. Si le client attend le paquet ou demande de l'envoyer, la conversation va interrompre. Il faut spécial mécanisme pour transférer de donne voix.

Le mécanisme pour établir connexion VoIP est commencé par quelque succession des signalisations. Il y a quelque protocole des signalisations VoIP:

- SIP. SIP (Session Initiation Protocol) utilise la syntaxe comme autre protocole de TCP/IP, base sur texte. La spécification de SIP dans document RFC 2534 [6]. SIP est une application layer protocole qui utilise port 5060. SIP peut transporter sur UDP ou TCP. SIP est utilise pour établir, modifier et terminer des sessions multimédias tels que les appels de téléphonie Internet. SIP ne transporte pas des médias entre les extrémités. SIP est utilise RTP pour transmettre les medias. La conversation entre deux postes SIP est possible sans SIP server.
- H323. ITU développe protocole H323 de fournir IP avec capacité de conférence vidéo sur LAN. Mais, beaucoup des entreprises le profiter de se capacité de voix. H323 est utilisé dans l'operateur télécommunication. Utilisateur-typique et société utilisent SIP. Le port utilisé et 1720.
- MGCP. MGCP (Media Gateway Control Protocol) vient d'IETF aussi, comme SIP et avec port 2427. Standard de MGCP est sur document RFC 3435. L'objectif est de faire le poste plus simple. Le poste ne faut pas faire beaucoup des signalisations. La plupart des signalisations sont fait en passerelle voix, alors il n'est pas possible de deux poste SGCP est connecte directement. Il faut utiliser serveur MGCP.
- IAX. IAX (Inter Asterisk Exchange) est développé par Digium pour communication parmi serveur Asterisk. Le protocole est ouvert pour chacun. Quelque logiciel et téléphone VoIP intègrent l'IAX. IAX utilise port 4569 pour signalisation et pour media. Alors, c'est plus facile pour IAX de traverser pare-feu que SIP. IAX peut faire du trunk de quelque session des conversations dans un flux avec une seule tête. Cela contribue à une latence plus petit et réduire le processus de traitement et de bande passante requise.
- SCCP. Le Skinny Client Control Protocol (SCCP) est la propriété de Cisco VoIP équipements. Il est le protocole par défaut pour les points de terminaison sur Cisco Call Manager PBX. SCCP est sur TCP avec port 2000. Pour transférer les medias, il utilise RTP.

Nous avons choisi SIP parce que il est développé pour internet (WAN), pas seulement pour LAN. Et puis nous n'avons pas besoin de communication vidéo. En suite, beaucoup des choix des logiciels et matériels qui fournissent SIP, alors il est facile de trouve ce qui avec qualité haut.

#### <span id="page-14-0"></span>**2.2 Conférence**

En SIP, une conférence est une instance d'une conversation multi-partie (RFC4353). Dans la conférence, le poste doit entendre tout les communications simultanées. Il y a quelque model de conférence [7] :

- *Multicast model*. Il profite la capacité de système multicast. Chaque poste VOIP doit avoir adresse IP de multicast.
- *Full mesh*. Chaque poste doit envoyer le message à toute les participantes de conférence.
- *End system mixing*. Le poste qui initialiser la conférence doit mélanger tout les communications et renvoyer à toute les participantes.
- *Centralized server*. Le serveur reçoit les donnes des communications, et les diffuse à tout le poste, sauf le poste qui est d'origine des donnes.

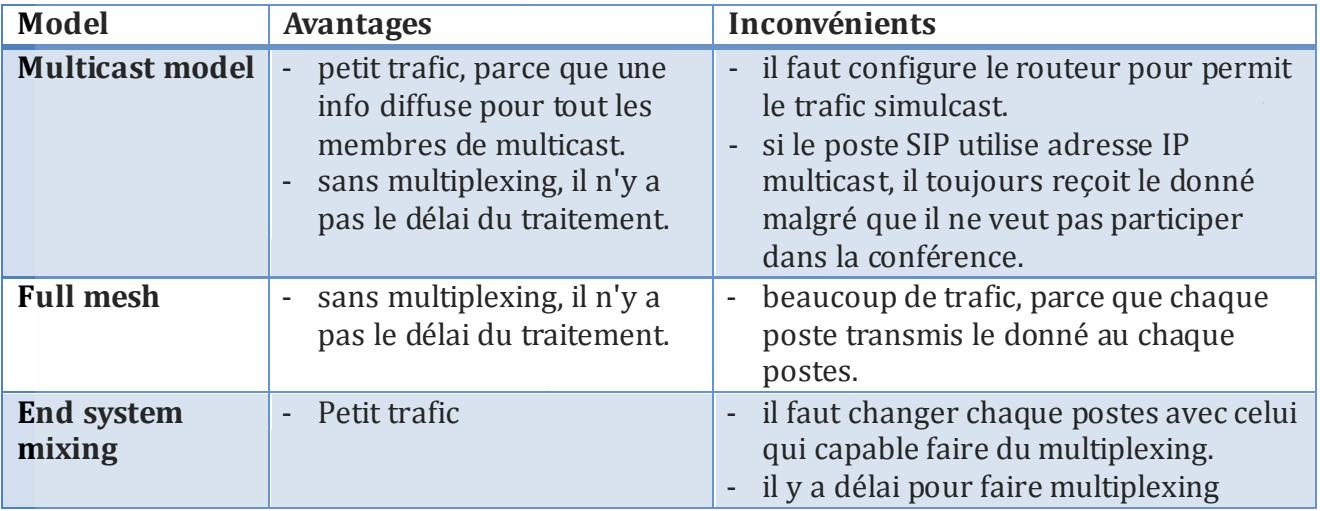

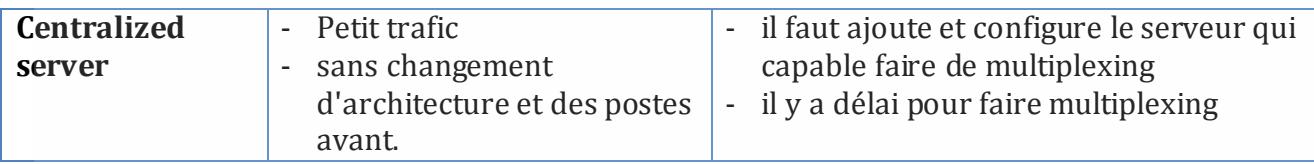

Table 1 : Comparaison de model de conférence

Base de besoin de CETMEF pour garder des équipements existants, la meilleure solution est *Centralized Server*. Il ne faut pas change l'adresse IP, ni change la configuration de poste ou de routeur, ni change les poste. Juste ajouter le serveur dans le réseau. Le problème de délai du traitement peut être résolu par l'utilisation de puissant serveur.

#### <span id="page-15-0"></span>**2.3 Cisco**

Les routeurs Cisco sont équipés avec le module VIC2-E/M. Réellement, le module est pour connecter entre PBX analogique et Routeur. Le lien est s'appelé *trunk*. Il y a 2 trunks : analogique et numérique. Le protocole E&M (Earth & Magneto) est utilisé pour signalisation entre deux PBX sur trunk analogique. S'il y a poste connecté à un PBX analogique qui veut appeler poste connecté à autre PBX analogique distant, il faut utiliser le protocole E&M. Mais maintenant, on numérise tous les périphériques. On utilise signalisation avec RNIS sur trunk numérique.

Les autres types des modules interface voix en Cisco sont FXS et FXO. L'interface Foreign eXchange Subscriber (FXS) est un port qui raccorde la ligne téléphonique de l'abonné. En d'autres termes, la « prise murale » qui fournit la tonalité, le courant de charge et le voltage de la sonnerie. L'interface Foreign eXchange Office (FXO), est un port qui reçoit une ligne téléphonique. Un modem RTC, un téléphone ou un fax sont équipés d'un port FXO, ils s'attendent à recevoir une alimentation, une porteuse lors du décrochement, ainsi qu'une élévation de la tension en cas de sonnerie. Dans notre cas, nous n'utilisons pas interface FXS/FXO car de sortie de pupitre/station déportée sont les signaux audio. Ils n'ont pas besoin de faire la signalisation de téléphonie, la tonalite, le courant... Par contre, l'interface E/M peut prendre signal audio, cependant nous n'avons pas besoin de protocole E&M (il n'y a rien PBX analogique).

Signalisation de E&M fourni l'état de conditions de *off hook* (décroché) ou *on hook* (raccroché). Il y a 3 types d'indication *: immediate start*, *delay start* et *wink start* [8]. En suite, Il y a 6 diffèrent types de signalisation E&M. Type I jusqu'à type V, et SDDC5. SDDC5 est ressemble avec Type V. Cisco ne fourni pas type IV.

QoS (Quality of Service) se réfère à la capacité de réseau pour fournir mieux services à quelque trafic, par exemple voix ou vidéo. Les réseaux soit IP, soit Frame Relay, soit MPLS ... QoS réalise ces services avec les manières comme les listes ci-dessous :

- éviter la congestion
- trafic shaping
- trafic priority et policing

Il y a 3 modèles de QoS qui est utilisé dans le réseau [9]. Ils sont :

- Best Effort
- Integrated Service
- Differentiated Service

S'il y a congestion, Cisco va automatiquement le gérer base sur leur classification. Cisco a quelque algorithme de congestion management. Par exemple :

- Priority Queuing (PQ) donne exclusive utilisation de débit pour trafic important. PQ fait classification sur adresse IP, porte TCP/UDP, interface et protocole.
- Custom Queuing (CQ) réserve quelque pour-cent de débit disponible sur interface. S'il y a trafic qui n'utilise pas le débit, autre trafic peut utiliser cet débit.
- Weighted Fair Queuing (WFQ) partage trafic devient quelque conversation base sur adresse, porte et protocole. Chaque conversation a débit limite relative que autre conversation.
- Class Based WFQ (CB-WFQ) nous permit pour partage WFQ devenir quelque class. Chaque class va avoir leur débit.
- Low Latency Queuing (LLQ) donne prioritaire dans CB-WFQ. Alors nous pouvons configurer prioritaire pour n'importer quel class.

#### <span id="page-16-0"></span>**2.4 Linux et Asterisk**

Linus Torvalds a commencé Linux, un kernel du système d'exploitation, comme un projet personnel en 1991. Il a commencé le projet parce qu'il voulait faire fonctionner un système d'exploitation basé sur Unix sans avoir à dépenser beaucoup d'argent. De plus, il voulait apprendre les tenants et les aboutissants du processeur 386. Linux a été remis gratuitement au public afin que quelqu'un puisse l'étudier et apporter des améliorations sous la Licence Publique Générale.

Des centaines, sinon des milliers, de programmeurs à travers le monde maintenant développer Linux. Il gère des programmes comme Sendmail, Apache, Asterisk et BIND, qui sont des logiciels très populaires utilisés pour exécuter des serveurs Internet. Diverses sociétés et les individus bundle le kernel et les divers programmes de concert pour faire un système d'exploitation. Nous appelons chaque paquet d'une distribution Linux [10].

Asterisk est un logiciel de mise en œuvre d'un téléphone autocommutateur privé (PBX). Comme n'importe quel PBX, il permet téléphones attachés à faire des appels à un autre, et de se connecter à d'autres services téléphoniques, y compris les réseaux téléphoniques publics commutés (RTPC) et Voice over Internet Protocol (VoIP) [11]. Asterisk est un logiciel libre qui est principalement conçu pour fonctionner sur Linux [12].

# <span id="page-16-1"></span>**3 Réalisation du Projet**

#### <span id="page-16-2"></span>**3.1 VoIP communication et Conférence**

#### <span id="page-16-3"></span>**3.1.1 Conception et Mise en Œuvre**

Pour connaitre bien le comportement d'appareil industriel Cisco Routeur Voix, je vais regarder d'abord le flow graph entre Asterisk et Cisco. Pour voir le flow graph, j'utilise Wireshark. Nous utilisons topologie suivant pour vérifier le bon roulement de serveur Asterisk, Poste SIP sont l'ordinateur « Shuttle » avec softphone :

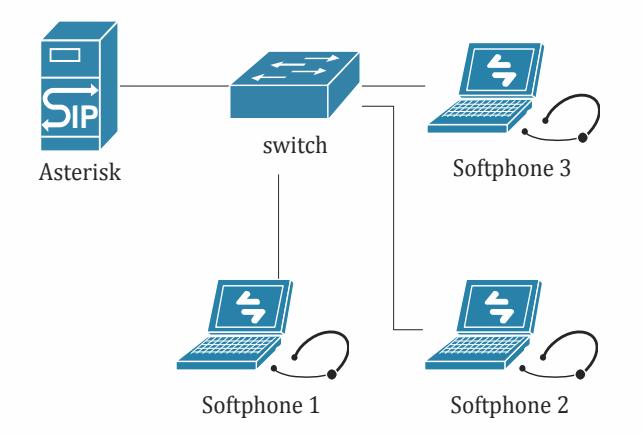

Figure 2 : Topologie Asterisk et ses postes SIP softphone

L'adresse de réseau est 192.168.1.0/24. L'adresse IP d'Asterisk est 192.168.1.1. Et puis évolue avec l'utilisation de routeur Cisco, est-ce que Asterisk est compatible avec Cisco ou non. Je vais aussi comparer le flow graph de Cisco-Asterisk et Softphone-Asterisk.

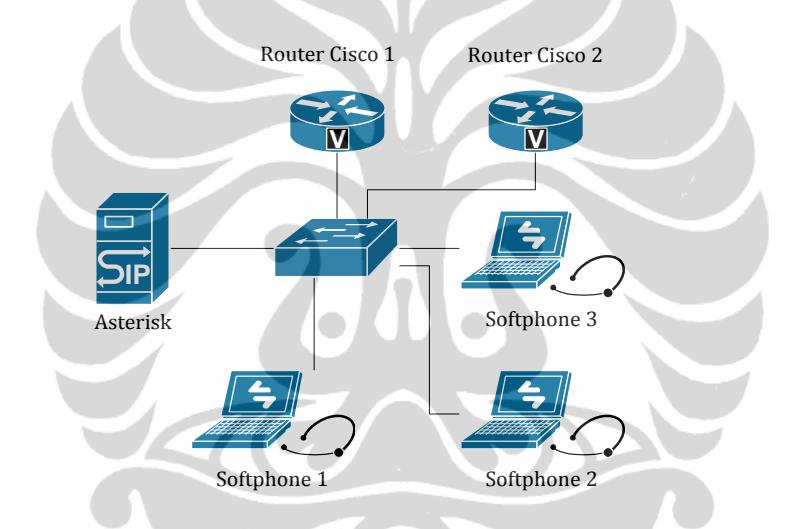

Figure 3 : Topologie Asterisk, ses postes SIP softphone et Cisco Routeur voix

Apres je suis sûr que Asterisk est bien intégré avec Cisco, je vais supprimer tout les softphones.

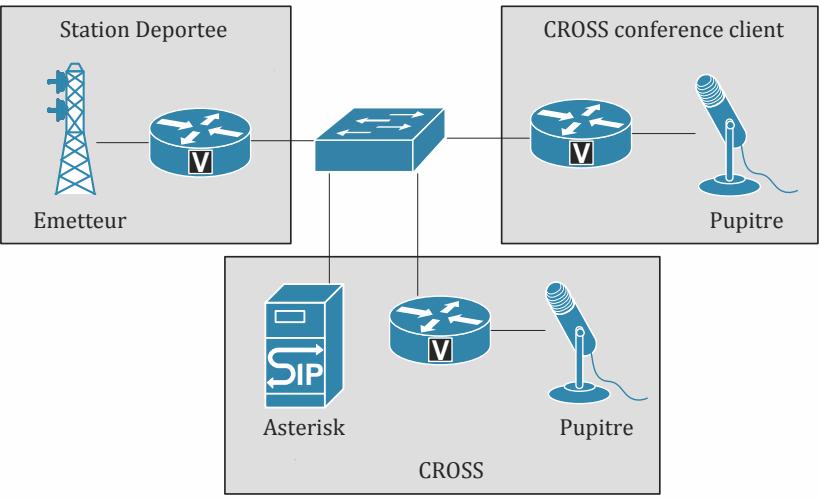

Figure 4 : Topologie Asterisk et Cisco routeur voix

Nous n'avons plus les softphones. Le serveur Asterisk est installé dans la côte CROSS pour faciliter le traitement et mis en jour de serveur.

Les étapes des configurations d'Asterisk sont :

- a. Premièrement est configuration de fiche /etc/asterisk/sip.conf. Le fonction de sip.conf est pour authentification de poste sip, est-ce qu'il est permis pour utiliser le ressource Asterisk ou non. Apres modifier le fiche de configuration, toujours le recharger avec command sip reload dans le console d'Asterisk.
- b. Il faut que les postes SIP s'inscrire à Asterisk. D'habitude, après nous configurons le poste SIP, il fera l'inscription automatiquement. Donc nous devons faire la configuration. Les paramètres communs de configuration sont :
	- Le registrar = l'adresse IP de serveur Asterisk
	- Username de SIP poste. Il corresponde directement au nom de section, i.e. voip1, voip2 et voip3.
	- SIP Authentication User. En Asterisk, ce pareil avec *username*, i.e. voip1, voip2 et voip3.
	- Password. Le contenu de setting secret(=rahasia).

Pour voir est-ce que le poste déjà registré ou non, nous pouvons voir avec command sip show peers dans la console d'Asterisk. S'il y a une erreur, l'analyser soit avec le log, soit avec le message de console ou avec les paquets qui sont échangés avec Wireshark [13].

c. Crée le dialplan extensions. Extensions ici ce n'a pas même définition avec *ext* de traditionnel PABX. Extensions dans Asterisk est simplement la numération et set d'action d'appellation. La configuration est dans le fiche extensions.conf. La section autres que les generals et global s'appel context. Chaque numero de poste SIP doit dans le context.

Car nous avons utilisé le nom du *context* de poste SIP avec users (voir la configuration sip.conf avant), alors le nom du *context* dans la configuration extensions.conf est users aussi. Puis le recharger avec command dialplan reload. Pour voir estce que la configuration est bon ou non, nous pouvons voir avec command dialplan show users. Pour voir quelle extension sera exécutée lorsqu'on compose l'extension 6002 par exemple, nous pouvons voir avec command dialplan show 6002@users.

Si on appelle un numéro, Asterisk va chercher ce numéro sur extensions.conf. Parce que tout l communication vers la salle de conférence, alors tout l'appel va avancer sur salle de conférence.

d. Configurer la conférence. L'application pour conférence est MeetMe. La configuration est dans le fiche meetme.conf. Configurer section rooms, et ajoute la conférence room. MeetMe utilise µLaw pour traitement. Alors, s'il y a participantes utilise GSM ou Alaw, le délai de traitement va augmenter pour transcodage le signal.

En suite la configuration de Cisco. Dans le voice interface card (VIC), il y a processeur DSP pour faire du calcul. Si on ne veut pas partager le ressource de cette DSP, on émis no

dspfarm. Si on n'utilise pas beaucoup de canal, on peut diminuer la complexité de calcul pour augmenter la vitesse de codage avec codec complexity medium.

Afin de marque le paquet avec l'address IP consistent, on utilise bind control et bind media. Cisco peut changer le codec pour adapter le partie cote. On peut configurer le prioritaire du codec avec voice class codec. Autre class est voice class permanent, c'est pour mettre le *trunk* en permanent connexion.

Pour la configuration de poste appelée, nous creons dial-peer voice. Par default, Cisco utilise H323, alors pour faire Cisco utiliser SIP, le commande session protocol sipv2 est nécessaire. Pour faire conférence, Cisco doit registre en serveur Asterisk. C'est la fonction de sip-ua. On configure l'adresse de serveur Asterisk et *l'username* et *password*.

#### <span id="page-19-0"></span>**3.1.2 Résultat et Analyse**

Pour avoir meilleure résultat, nous faire simulation quelque fois. Nous avons trouvé que le résultat et consistent, la gigue et le délai changent un peu. Les figures ci-dessous sont les résultats des simulations.

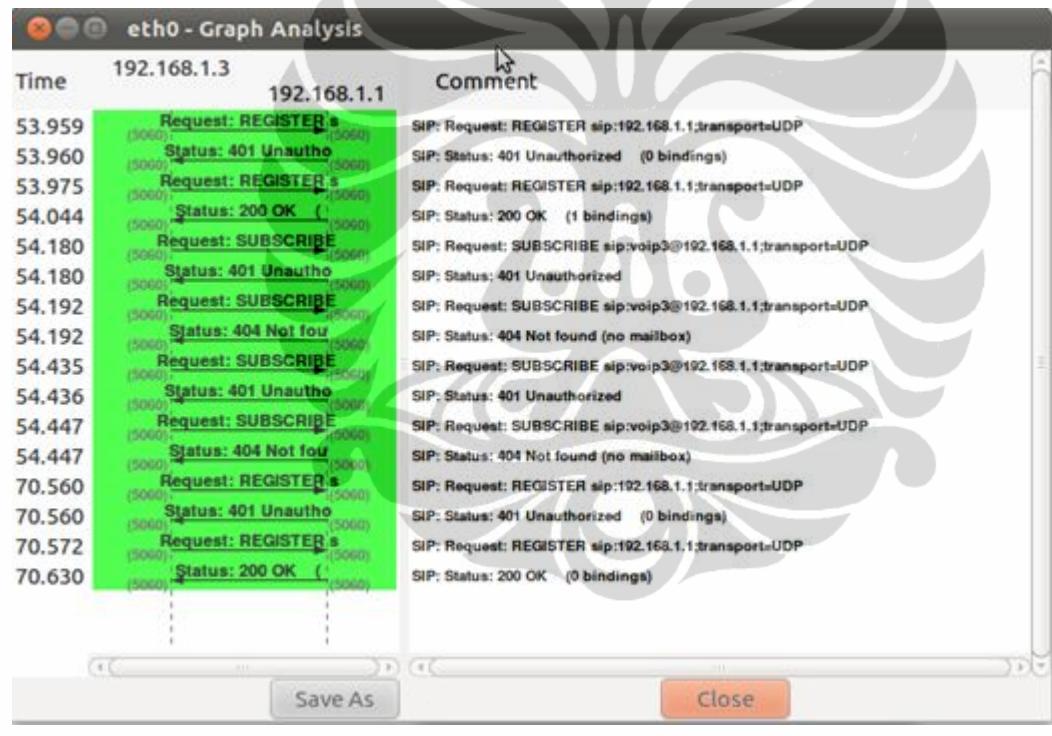

Figure 5 : flowgraph de REGISTER entre Asterisk et posteSIP

Nous avons utilisé le softphone Zoiper en tant que posteSIP. Zoiper est à gauche, et Asterisk est à droit. Premièrement Zoiper émis le requête *SIP REGISTER*. Asterisk réponse avec *SIP Status 401 Unauthorized* parce qu'il demande le nom d'utilisateur et mot passe. Si le nom d'utilisateur et le mot passe sont vrai, Asterisk réponse avec *SIP Status 200 OK*. Les *requets SUBSCRIBEs*, ces sont pour s'abonner le *mailbox* qui n'est pas configuré en Asterisk.

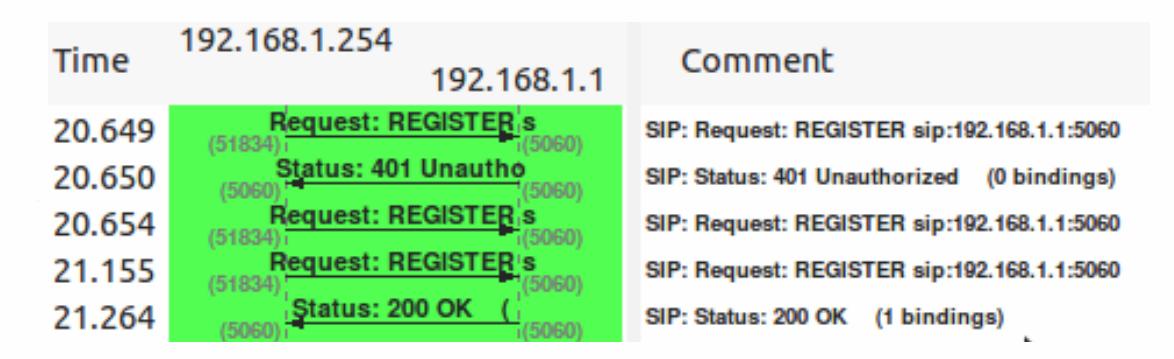

Figure 6 : flowgraph de REGISTER entre Asterisk et Cisco

Cisco est à gauche, et Asterisk est à droit. Ici, nous pouvons voir que Cisco réalise standard procédure de SIP. Il suivi les même étapes pour s'abonner. Dans le temps 20.654 et 21.155, Cisco émis le requête SIP REGISTER deux fois. Le première a répondu le défi du nom d'utilisateur et mot passe, le deuxième est requête automatique de Cisco pour s'abonner. Pendant quelque temps, si l'inscription n'a pas réussi, il va réessayer.

Il y a le différent entre Zoiper et Cisco. Zoiper est une application qu'on peut gérer directement. Si on veut appeler l'autre poste, on peut simplement clic de souris. Par contre, ça ne marche pas en Cisco. Il n'y a pas interface graphique. Il faut alors faire tout la procédure automatiquement.

| Time   | 192.168.1.4<br>192.168.1.1                | Comment                                                 |
|--------|-------------------------------------------|---------------------------------------------------------|
| 28.105 | <b>INVITE SDP (telephone-event)</b>       | SIP From: sip:voip4@192.168.1.1 To:sip:9000@192.168.1.1 |
| 28.106 | <b>401 Unauthorized</b><br>5060).<br>5060 | <b>SIP Status</b>                                       |
| 28.119 | <b>ACK</b><br>5060)<br>5060               | <b>SIP Request</b>                                      |
| 28.134 | <b>INVITE SDP (telephone-event)</b>       | SIP From: sip:voip4@192.168.1.1 To:sip:9000@192.168.1.1 |
| 28.134 | 100 Trying<br>(5060)<br>5060              | <b>SIP Status</b>                                       |
| 28.135 | 200 OK SDP (telephone-event)<br>150060    | <b>SIP Status</b>                                       |
| 28.185 | ACK<br>(5060)<br>(5060)                   | <b>SIP Request</b>                                      |
| 28.252 | RTP (g711U)<br>18778)<br>(9124)           | RTP Num packets:673 Duration:13.439s SSRC:0x70438B2     |
| 28.254 | RTP (g711U)<br>(18778)<br>(9124)          | RTP Num packets:665 Duration:13.430s SSRC:0xDD0D2FA     |
| 41.699 | <b>BYE</b><br>5060)<br>(5060              | <b>SIP Request</b>                                      |
| 41.699 | 200 OK<br>(5060)<br>5060                  | <b>SIP Status</b>                                       |

Figure 7 : flowgraph de INVITE, communication et BYE entre Asterisk et posteSIP

Zoiper est à gauche, et Asterisk est à droit. Pour joindre la conférence, la procédure est ressemble avec procédure de l'appellation. Il est commencé par *SIP INVITE* depuis posteSIP au numéro de téléphone de salle de conférence, dans cette cas est 9000. Nous pouvons protéger la salle avec numéro de pin, mais nous ne le réalisons pas. *SIP Status 401 Unauthorized* pour transmis le défi de cette pin.

Et puis Zoiper retransmis le *SIP INVITE* qui a été répondu avec *SIP Status 200 OK*. Dans d'établissement d'appel, il y a toujours SDP. C'est pour négocier le codec. Nous utilisons le codec G711 µLaw. Après, la communication commence.

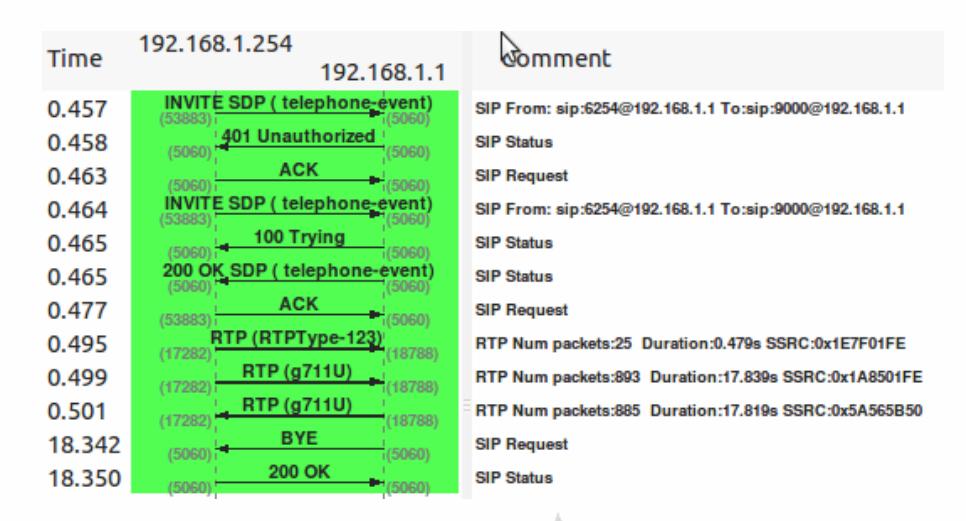

Figure 8 : flowgraph de INVITE, comm et BYE entre Asterisk et Cisco

Cisco est à gauche, et Asterisk est à droit. Le flux est normal, c'est pareil avec Zoiper. Mais pendant communication il y a le paquet RTP numéro 123. C'est le paquet propriétaire de Cisco pour CAS (Channel Associated Signalling). CAS est la transmission d'informations de signalisation dans la bande de l'information, ou dans la bande de signalisation. Les signaux vocaux transmettent sur les mêmes circuits avec l'état de la ligne, l'adresse et les signaux d'alerte. Cisco peut enlever l'information depuis cette signalisation, et le mettre dans le paquet dédiée (RTP-123). Dans notre cas, nous n'avons pas besoin de signalisation CAS.

|                                              | Forward Direction |                | Reversed Direction                                                                     |                        |                 |       |                    |             |   |       |
|----------------------------------------------|-------------------|----------------|----------------------------------------------------------------------------------------|------------------------|-----------------|-------|--------------------|-------------|---|-------|
|                                              |                   |                | Analysing stream from 192.168.1.1 port 18778 to 192.168.1.4 port 9124 SSRC = 0xDD0D2FA |                        |                 |       |                    |             |   |       |
| $Pack =$                                     | Sequen            | Delta(r        | Filtered Jitte                                                                         | Skew(ms)               | IP BW(k)        | Mark  | Status<br>L'erre's |             |   |       |
| 134                                          | 9022              | 19.97          | 0.01                                                                                   | $-0.19$                | 81.60           |       | [OK]               |             |   |       |
| 136                                          | 9023              | 20.04          | 0.01                                                                                   | $-0.22$                | 81.60           |       | [ <sub>ok</sub> ]  |             |   |       |
| 138                                          | 9024              | 20.00          | 0.01                                                                                   | $-0.22$                | 81.60           |       | [OK]               |             |   |       |
| 140                                          | 9025              | 20.00          | 0.01                                                                                   | $-0.22$                | 81.60           |       | [OK]               |             |   |       |
| 142                                          | 9026              | 20.00          | 0.01                                                                                   | $-0.22$                | 80.00           |       | [Ok]               |             |   |       |
| 144                                          | 9027              | 19.95          | 0.01                                                                                   | $-0.17$                | 80.00           |       | [Ok]               |             |   |       |
| $-1 - 1$                                     | ----              |                |                                                                                        |                        |                 |       | $F = 1$            |             | ど |       |
|                                              |                   |                |                                                                                        |                        |                 |       |                    |             |   |       |
|                                              | Save payload      | Save as CSV    | Refresh<br><b>Wireshark: RTP Stream Analysis</b>                                       |                        | Jump to         | Graph |                    | Next non-Ok |   | Close |
|                                              | Forward Direction |                | Reversed Direction                                                                     |                        |                 |       |                    |             |   |       |
|                                              |                   |                | Analysing stream from 192.168.1.4 port 9124 to 192.168.1.1 port 18778 SSRC = 0x70438B2 |                        |                 |       |                    |             |   |       |
|                                              | Sequen            | Delta(r        | Filtered Jitte                                                                         | Skew(ms)               | IP BW(k)        | Mark  | Status             |             |   |       |
|                                              | 6.36.14<br>25211  | 14.44<br>19.98 | 0.13<br>0.12                                                                           | <b>OLUX</b><br>$-0.07$ | 10, 90<br>80.00 |       | $L \cup n$<br>[Ok] |             |   |       |
|                                              | 25212             | 20.03          | 0.12                                                                                   | $-0.10$                | 80.00           |       | [Ok]               |             |   |       |
|                                              | 25213             | 19.99          | 0.11                                                                                   | $-0.09$                | 80.00           |       | [Ok]               |             |   |       |
| $Pack =$<br>1011<br>109<br>111<br>113<br>115 | 25214             | 19.96          | 0.10                                                                                   | $-0.05$                | 81.60           |       | [Ok]               |             | ↳ |       |
|                                              | 25215             | 20.00          | 0.10                                                                                   | $-0.05$                | 80.00           |       | [Ok]               |             |   |       |
| 117<br>119                                   | 25216             | 20.07          | 0.10                                                                                   | $-0.12$                | 80.00           |       | [Ok]               |             |   |       |

Figure 9 : Gigue et paquet perdu de la communication entre Asterisk et posteSIP

La figure haute est le RTP Stream de Asterisk vers le posteSIP. La figure basse est l'inverse direction. Pendant simulation avec le réseau idéal, nous pouvons avoir le meilleur résultat. Ici, nous n'avons paquet perdu et gigue < 0.35 ms. Il faut utilise le réseau réel (MPLS d'opérateur de télécommunication) pour avoir le résultat réel.

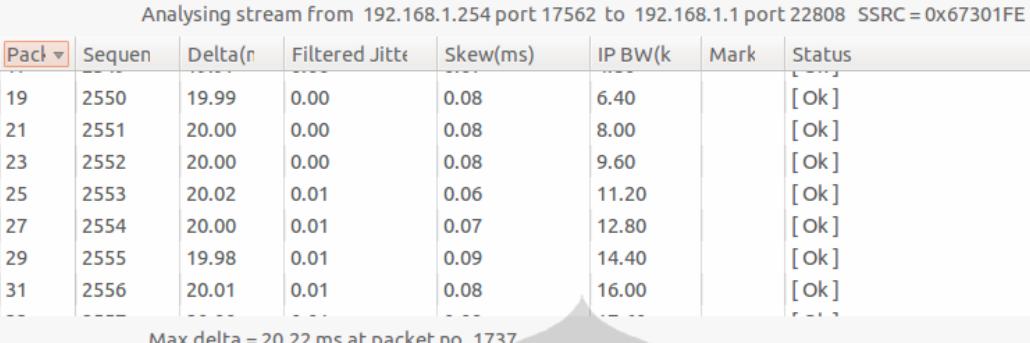

Max jitter =  $0.04$  ms. Mean jitter =  $0.01$  ms.

Max skew =  $1.22$  ms.

ら Total RTP packets = 1228 (expected 1228) Lost RTP packets = 0 (0.00%) Sequence errors = 0 Duration 24.54 s (-136 ms clock drift, corresponding to 7956 Hz (-0.55%)

Analysing stream from 192.168.1.1 port 22808 to 192.168.1.254 port 17562 SSRC = 0x4D0618E7

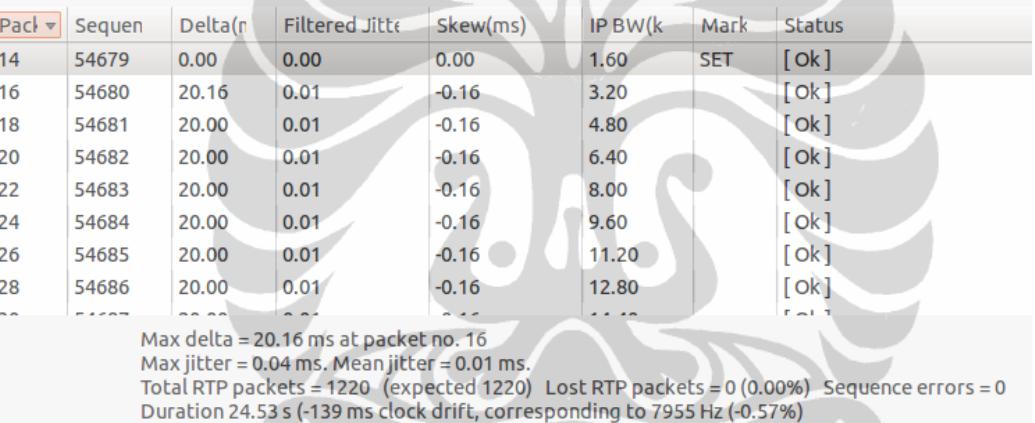

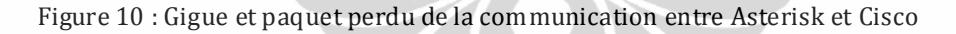

La figure haute est le RTP Stream de Asterisk vers le Cisco. La figure basse est l'inverse direction. VoIP est bon si la gigue < 20 ms. Ici, grâce à l'utilisation de réseau seulement pour voix, nous avons la gigue < 0.04 ms et puis il n'y rien paquet perdu. La valeur de la gigue maximum toujours différent car nous ne connaissons pas quel paquet va transmettre pendant simulation. S'il y a paquet rafale transmis, par exemple le requête de DNS ou ARP, il va ajouter un petit temps de variation.

#### <span id="page-22-0"></span>**3.2 Capacité d'Asterisk**

#### <span id="page-22-1"></span>**3.2.1 Conception et Mise en Œuvre**

Pour connaître clairement le besoin de ressource de serveur Asterisk, je vais faire la simulation de conférence avec codage G711 µLaw et G729a. J'ai utilisé le portable de processeur Intel T5870 2GHz et mémoire 2GB en tant que le serveur. Le codage G729a est propriétaire, mais pour l'éducation ou recherche, nous pouvons utiliser l'algorithme gratuit de G729/G723 à http://asterisk.hosting.lv.

Je vais mesurer le chargement de CPU, mémoire utilisé et le débit. Les logiciels pour les mesurer sont top et bwm-ng. top [14] est un logiciel standard de linux pour voir le

chargement de système. Avec top nous pouvons voir le pourcentage d'utilisation de CPU et mémoire en total, combien est inoccupé et les listes d'applications qui utilise ces ressources.

bwm-ng [15] est un logiciel pour surveiller le débit utilisé. Il faut installer d'abord le logiciel car il n'est pas le logiciel standard de linux. Il peut surveiller chaque interface réseau installé en serveur et chaque direction (émis et reçu). Avec bwm-ng, nous pouvons sauvegarder les résultats dans le fichier et l'analyse. Par contre, top ne nous permis pas pour sauvegarder dans le fichier. Je dois alors créer un simple script pour mettre le résultat de top en fichier.

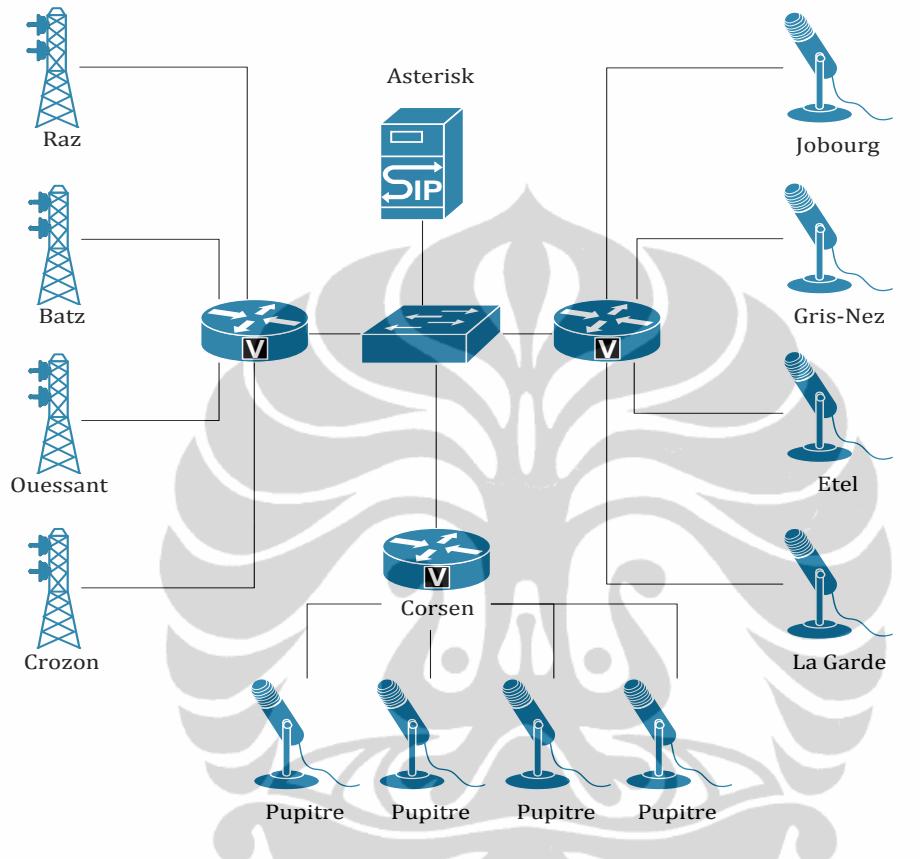

Figure 11 : Topologie pour mesurer capacité d'Asterisk

La figure ci-dessus est un schéma de la simulation. Il y a les communications établi entre le CROSS Corsen et ses stations déportées. Et puis, un par un, le CROSS Jobourg joint la communication entre Corsen et Crozon, le CROSS Gris-Nez joint Corsen – Ouessant, Etel joint Corsen – Batz et La Garde joint Corsen – Raz.

La simulation est composée dans quelque étape :

- 1. Faire 1 conférence avec le codage G711 µLaw. Après quelque minute, j'ai lancé le script de top pour recueillir les données. Le script prend la donnée chaque second pendant 1 minute. Et puis j'ai lancé bwm-ng avec la même condition du script de top.
- 2. Configurer le Cisco pour ajoutant 1 conférence. En suite, refaire l'étape 1.
- 3. Ajouter encore 1 conférence, refaire l'étape 1 pour recueillir les données, jusqu'à 4 conférences simultanée.

Après, refaire tout la simulation avec codage G729a.

#### <span id="page-24-0"></span>**3.2.2 Résultat et Analyse**

Avec les résultats, nous pouvons voir les besoin des ressources de serveur Asterisk.

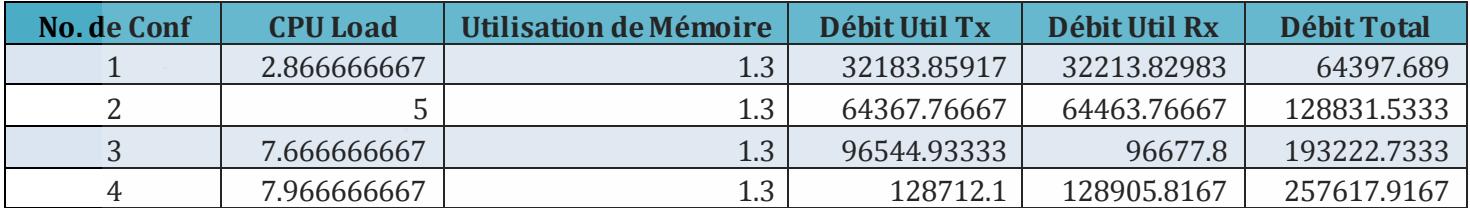

Table 2 : La donnée moyenne de codage G711 µLaw. CPU load et Utilisation de Mémoire sont en pourcentage, le débit est en Bytes (Octets) par second.

G711 est un codage simple. Pour 1 conférence de 3 membres, il a besoin de 2,87% de ressources CPU. Pour 2 conférences, chaque conférence a 3 membres, le chargement de CPU augmentant devenir 5%. Si nous ajoutons encore la conférence, le chargement est un peu linéaire. Par contre, l'utilisation de mémoire est fixée, 1,3%. C'est parce que Asterisk a déjà réservé le mémoire pour tout l'opération.

Le débit de Tx et Rx sont presque pareil. Parce que le serveur a reçu le paquet de 3 postes, en transmis vers les 3 postes également. Pour 1 conférence, par exemple, le débit environ 32 KB/s. Donc, chaque poste a utilisé 32/3 = 10,6 KB/s ou 85 kbps. Malgré le codage G711 est 64 kbps en théorie, le réseau ethernet ajoute la tête qui va ajouter le débit. L'accroissement de nombre de conférence, linéairement augmente le débit.

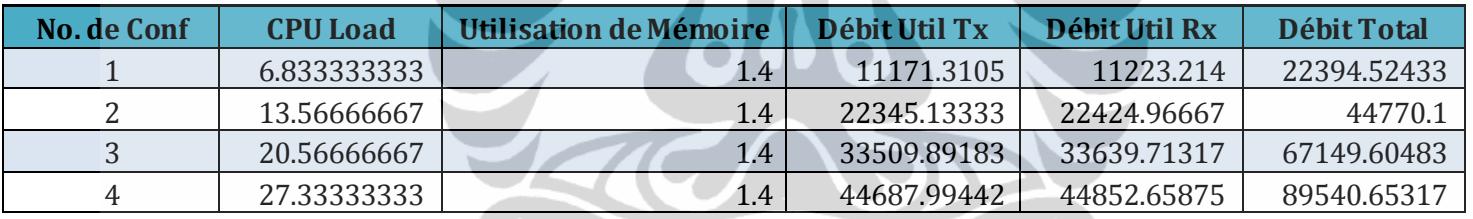

Table 3 : La donnée moyenne de codage G729a. CPU load et Utilisation de Mémoire sont en pourcentage, le débit est en Bytes (Octets) par second.

G729 est un codage complex. Mais l'annexe a, G729a, peut reduire le complexité de calculation, cependant, il a besoin quand même le ressources plus que G711. Nous pouvons voir, pendant 1 conférence, le chargement de CPU est 6,83%. Et puis pour 2 conférences, il est 13,57%. Il est linéaire aussi comme le G711, alors c'est facile pour prévoir le nombre de conférence maximum du serveur. L'utilisation de mémoire n'a pas différent significative.

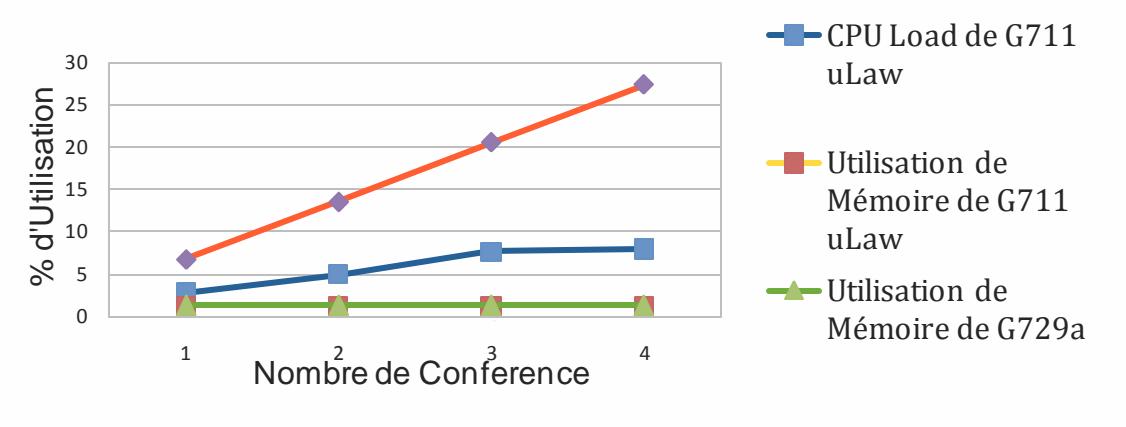

16 Figure 12 : Comparaison les CPU et Mémoire util entre G711 et G729a

Pengembangan arsitektur..., Prasaja Wakanta, FT UI, 2011.

Le débit de codage G729a est environ 11 KB/s. Alors chaque poste a utilisé 11/3 = 3,6 KB/s ou 29 kbps. C'est presque un tiers de G711. Et puis pareil avec G711, l'accroissement de nombre de conférence, linéairement augmente le débit.

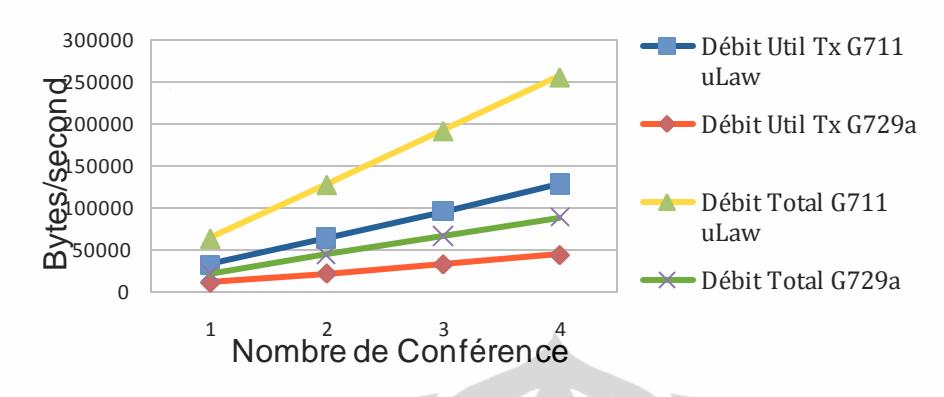

Figure 13 : Comparaison débit entre G711 et G729a

#### <span id="page-25-0"></span>**3.3 Conférence Terminal**

#### <span id="page-25-1"></span>**3.3.1 Conception et Mise en Œuvre**

La simulation de conférence dont j'ai fait est statique, ca veut dire la conférence est configuré dans le routeur Cisco. Par exemple, CROSS Jobourg fait toujours la conférence avec CROSS Corsen et station Crozon. Si CROSS Jobourg veut faire la conférence avec CROSS Corsen et station Ouessant, on doit reconfigurer le routeur Cisco.

Pour permettre le CROSS Joubourg dynamiquement choisir la conférence, il est nécessaire ajouter la signalisation de DTMF. J'ai mis le numéro de salle de conférence pour chaque communication entre CROSS et leurs stations déportées. 9000 pour Corsen-Crozon, 9001 pour Corsen-Ouessant, 9002 pour Corsen-Raz, 8000 pour Jobourg-Gatteville ...

Si l'opérateur de CROSS Etel veut joindre la communication Corsen-Raz, il tape facilement le numéro de salle de conférence 9002. Si l'opérateur de CROSS Corsen veut joindre la communication Jobourg-Gatteville, il appel 8000. Le numéro est transmis en DTMF vers Asterisk. Alors dans chaque CROSS, il y a 1 moyen dédié pour suivre la conférence.

Il y a 3 alternatives pour faire (appeler et joindre dynamiquement) de conférence :

- 1. Utiliser l'ordinateur en tant que moyen de conférence. Petit ordinateur comme *barebone* PC "Shuttle" est suffit. Et puis l'installe le softphone et le connecte avec le port fa0/0 du routeur qui n'est pas utilisé. L'avantage sont c'est facile et ça prouvé marche bien, mais inconvénient sont c'est lourd, utilise beaucoup du place, il y a monitor, clavier, souris et PC.
- 2. Utiliser le SIP phone en tant que moyen de conférence. On le connecte directement avec le port fa0/0 du routeur. Si la communication avec softphone est marche bien, je suis sure avec hardphone (SIP phone) ça marche bien également. L'avantage sont il est plus petite que le PC, facile pour être ajouté et d'être opéré comme téléphone, mais inconvénient sont il ajoute l'appareil sur de table d'opérateur.
- 3. Intégrer avec le SGVT. Dans le menu de SGVT il y a le choix pour joindre la conférence. Si l'opérateur touche l'écran tactile en choisissant la communication Corsen-Crozon par exemple, SGVT va automatiquement transmettre le DTMF 9000 vers l'Asterisk. L'avantage sont c'est le plus propre et sans ajoute matériel. L'inconvénient sont il est difficile et il faut modifier le SGVT.

Car softphone ou hardphone n'ont pas capacité de émettre le CCIR, le choix numéro 1 et 2 ne sont pas possible. Alors, le plus possible est le choix numéro 3. Mais SGVT est développé par Prescom, il faut lui consulter d'abord pour le modifier et ajouter la capacité de générer DTMF.

Je vais créer l'application sous Windows pour générer DTMF, code CCIR et fréquence 2800 Hz. Nous avons besoin DTMF pour sélectionner la station déportée que nous voulons joindre. CCIR pour sélectionner le canal radio. Fréquence 2800 Hz pour activer l'émetteur radio. J'ai utilisé .NET Framework de Microsoft qui est gratuit, et la programmation langage est C# [16].

L'application est dans l'ordinateur. Avant joindre et appeler la salle de conférence de la station déportée d'un CROSS, nous devons « décrocher » d'abord par pousser le *switch*. Et puis, en profiter de l'application, nous transmettons signal DTMF pour informer le serveur Asterisk que nous voulons joindre la communication et former la conférence.

Audio amplifier est utilisé pour augmenter la puissance de signal, parce que dans le transmetteur radio il y a seuil pour détecter CCIR et 2800 Hz. Si la puissance trop faible, le transmetteur ne va pas le reconnaître. Filtre est utilisé pour filtrage la fréquence 2800 Hz qui est émis par CROSS vers station déportée. La station déportée a déjà eu ce filtre, mais le pupitre et haut parleur ne l'a pas encore. Pendant la conférence alors, le pupitre et le haut parleur sonnent cette fréquence. Techniquement, ce n'est pas dérange les opérationnelles des conférences, mais ce n'est pas confortable pour d'être entendu par les oreilles.

Chaque communication entre CROSS et ses stations déportées sont numérotées avec numéro de salle de conférence. Le signal DTMF représente le numéro de cette salle. Pour générer le signal DTMF, créé le logiciel DTMF Encoder en ordinateur. La puissance de signal générée est trop faible, je dois ajouter audio amplifier pour l'augmenter plus forte. Le schéma de terminal conférence est comme le figure ci-dessous:

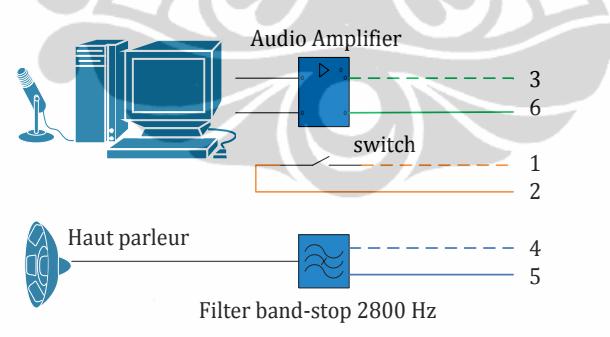

Figure 14 : Schéma de Terminal Conférence

Le switch est nécessaire pour dire le Cisco quand SGVT va transmettre le signal DTMF (condition *off hook* → *switch on*) vers le chemin d'audio. J'utilise le type d'indication *immediate*, parce que notre appareil n'a pas capacité pour détecter le *wink*. Et puis Le signal DTMF dont le Cisco reçu, est passé vers Asterisk.

Le schéma de simulation est comme le figure ci-dessous :

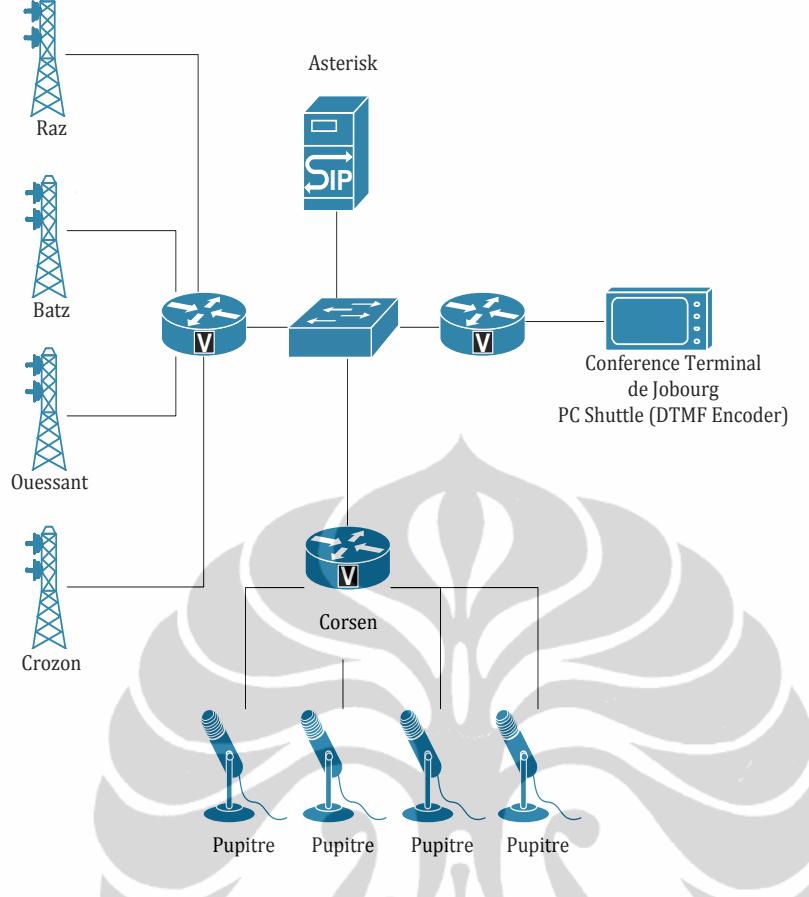

Figure 15 : Schéma de Simulation Conférence

Le VIC-E/M 0/2/0 de Jobourg est l'interface dédiée pour joindre la conférence. Conférence terminal Jobourg est simulée avec PC Shuttle. Avec le logiciel DTMF Encoder, PC Shuttle peut suivre soit la communication entre Corsen – Crozon, soit Corsen – Ouessant, ou les autres librement. Seulement transmet le signal DTMF appropriée.

<span id="page-27-0"></span>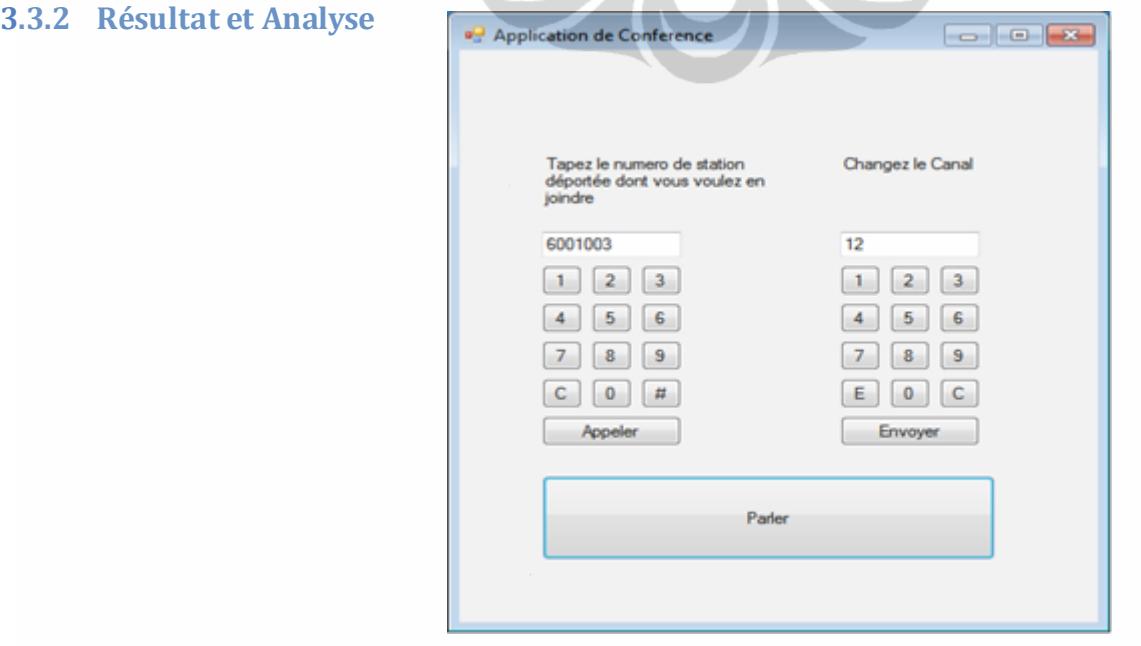

Figure 16 : Logiciel de Terminal Conférence

L'interface de l'application est comme le figure ci-dessus. A gauche sont les boutons pour appeler le serveur Asterisk et lui demander de joindre la conférence. Par exemple, 6001003 est la salle de conférence entre CROSS Corzen et station déportée Ouessant. A droite sont les boutons pour changer le canal de station déportée.

Quand nous poussons bouton « Envoyer », l'application va générer le code CCIR. Pour stations de CROSS, le règle de changement de canal est : émettre la fréquence qui est correspondance avec symbole 110*xx*, ou *xx* est le numéro de canal. Par exemple, canal 12, le code CCIR généré est 11012. S'il y a deux symboles pareils qui sont adjacents, le deuxième symbole est changé avec symbole E. Donc, le code généré est 1E012. Chaque symbole a duré 100 ms.

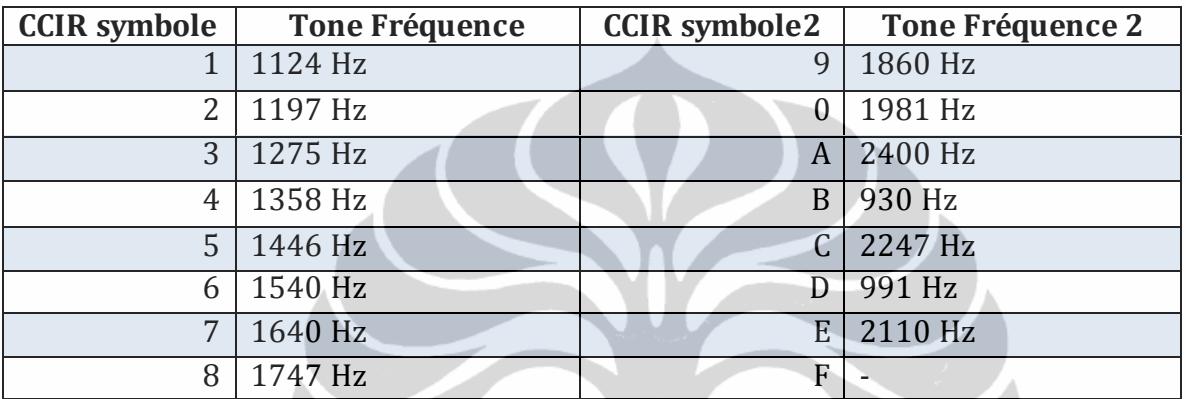

Table 4 : La liste de symboles CCIR

En plus bas est le bouton pour émettre la fréquence 2800 Hz. Pousser le bouton, et puis parler. Pousser encore pour arrêter l'émission de la fréquence 2800 Hz.

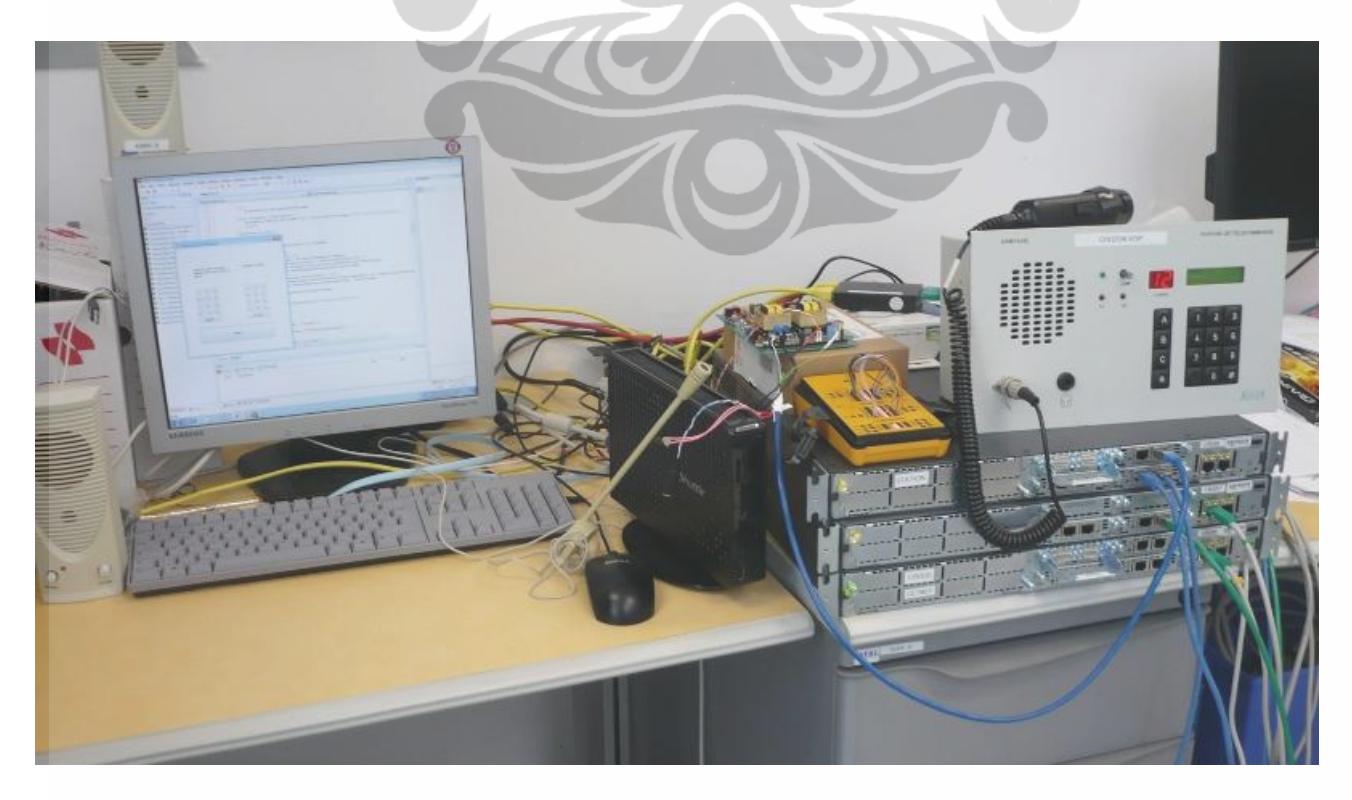

Figure 17 : L'ordinateur PC Shuttle, haut parleur, mic, amplifié d'audio, cisco et pupitre

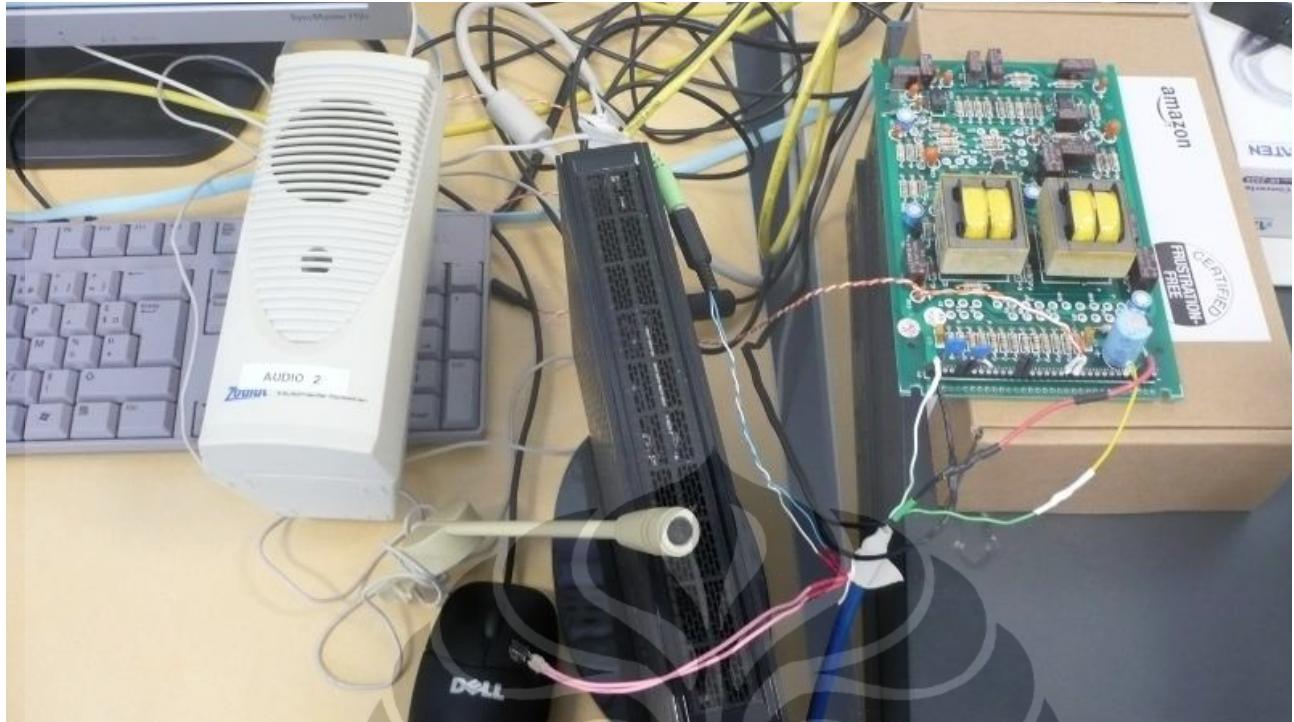

Figure 18 : PC Shuttle, haut parleur, mic, audio amplifier qui forme le Conférence Terminal

#### <span id="page-29-0"></span>**3.4 Redondance**

#### <span id="page-29-1"></span>**3.4.1 Conception et Mise en Œuvre**

La méthode comptée beaucoup de serveur Asterisk. Si le serveur Asterisk tombe en panne, le système ne marche plus. Il faut ajoute redondant. Il y a 2 façons pour faire redondant : utilise Cisco Préférence ou DNS SRV.

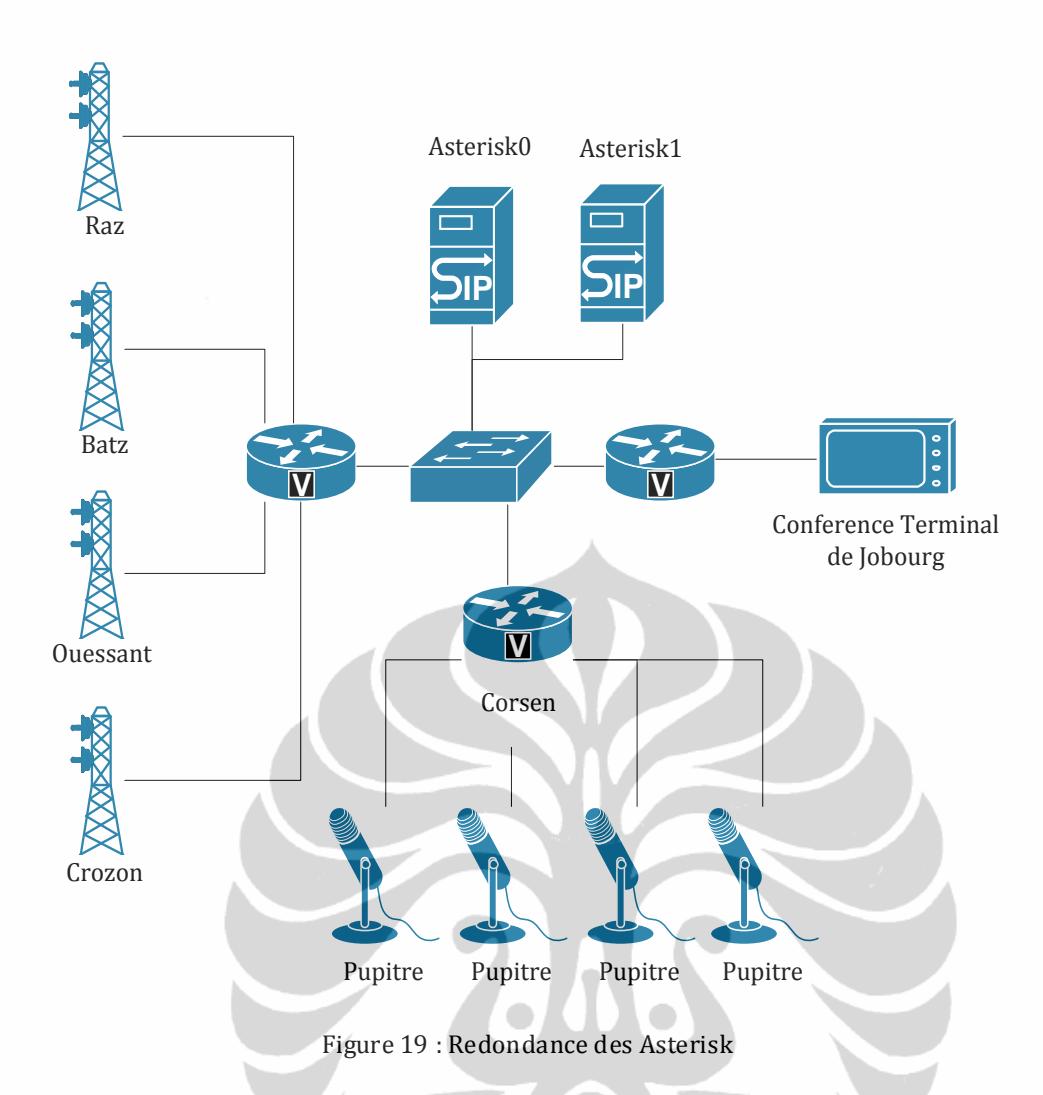

D'abord, j'ai installe le deuxième serveur Asterisk avec configuration identique que le première serveur. Cisco a la capacité pour automatiquement chercher lequel serveur Asterisk est disponible. J'ai configuré le Cisco avec *preference*.

```
dial-peer voice 7 voip 
preference 1
exit
```
Et puis, j'ai ajoute 2eme dial-peer pour redondant:

```
dial-peer voice 37 voip 
preference 2
destination-pattern 6001... 
session protocol sipv2 
session target ipv4:192.168.218.11 
signal-type ext-signal 
no vad 
voice-class codec 1
exit
```
Ici, Cisco va cherche 192.168.218.10 d'abord, car il a préférence plus petit (=1). Si le serveur ne réponde rien, Cisco va automatiquement changer avec 192.168.218.11 (l'adresse IP de serveur redondant). Mais s'il y a coupure de réseau pendant conversation, Cisco ne peut pas le détecter vite. Nous devons le configurer par ajouter les minuteries.

```
voice class permanent 1 
signal timing oos restart 1 
signal timing oos timeout 1 
signal keepalive 60 
exit
```
Cisco va s'enregistre sur deuxième serveur par commande registrar secondary.

Si nous n'utilisons pas Cisco, nous pouvons faire de redondant avec DNS-SRV. Il y a un registrements dans le serveur DNS qui est utile pour améliorer la fiabilité de système VoIP, s'appel Service Records ou SRV. SRV nous permit de définir de nombreux IP adresse et ports pour un protocole. Ici, nous nous intéressons de protocole SIP. SRV Record a structure comme ça :

service. protocole.domainname IN SRV prioritaire weight port target

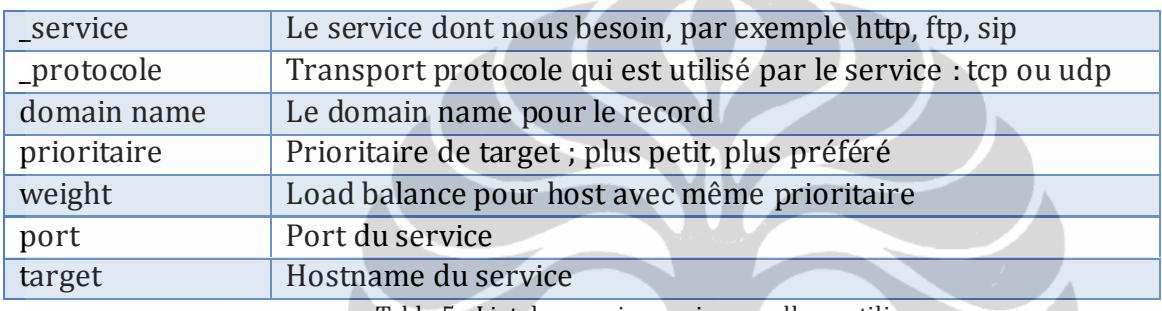

Table 5 : List des services qui nous allons utilise.

Alors, pour introduire le DNS SRV, j'ai installé DNS serveur dans le serveur Asterisk. Il est possible d'utilise le serveur DNS existante. Normalement il y a minimum 2 serveur DNS pour redondant. J'ai utilisé le logiciel open source BIND [17] pour DNS serveur.

#### <span id="page-31-0"></span>**3.4.2 Résultat et Analyse**

Quand il y a interruption ou coupure, Cisco va automatiquement déménager sur deuxième serveur pendant environ 10 secondes. J'utilise *stopwatch* pour mesurer le temps besoin pour changement de serveur depuis première serveur à deuxième serveur. J'ai démarrage le *stopwatch* en enlevant le câble UTP. J'ai regarde le console d'Asterisk. Si toutes les conférences sont établies, j'ai arrete le *stopwatch*. La table ci-dessous est l'information de temps besoin avec 10 fois d'essaye. Il y a la variation de temps car chaque port voix de Cisco a leur même *timer* pour renvoyer leur paquet.

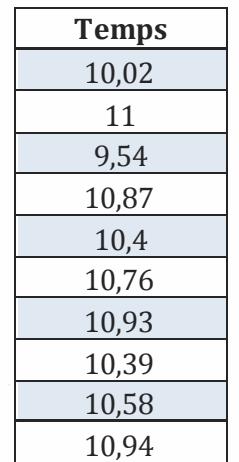

Table 6 : Le temps besoin pour déménager

### <span id="page-32-0"></span>**3.5 QoS**

#### <span id="page-32-1"></span>**3.5.1 Conception et Mise en Œuvre**

Dans notre cas, les trafics sont : voix (RTP et SIP), ssh/telnet et autre trafic avec prioritaire bas. Pour avoir meilleur réponse de trafic voix, nous allons utiliser LLQ. LLQ est configure dans CB-WFQ. Alors nous définissons d'abord les classes. En fait, modernes QoS est toujours avec LLQ et CB-WFQ actuellement, on utilise rarement PQ et CQ. Premier class est donnée à voix (RTP), et puis signalisation de voix (SIP), en suite les protocoles pour faire configuration (ssh/telnet) et les derniers sont les autres. Le schéma est réel avec adressage IP depuis OBS (Orange Business Service). La connexion est entre Plouzane – Crozon.

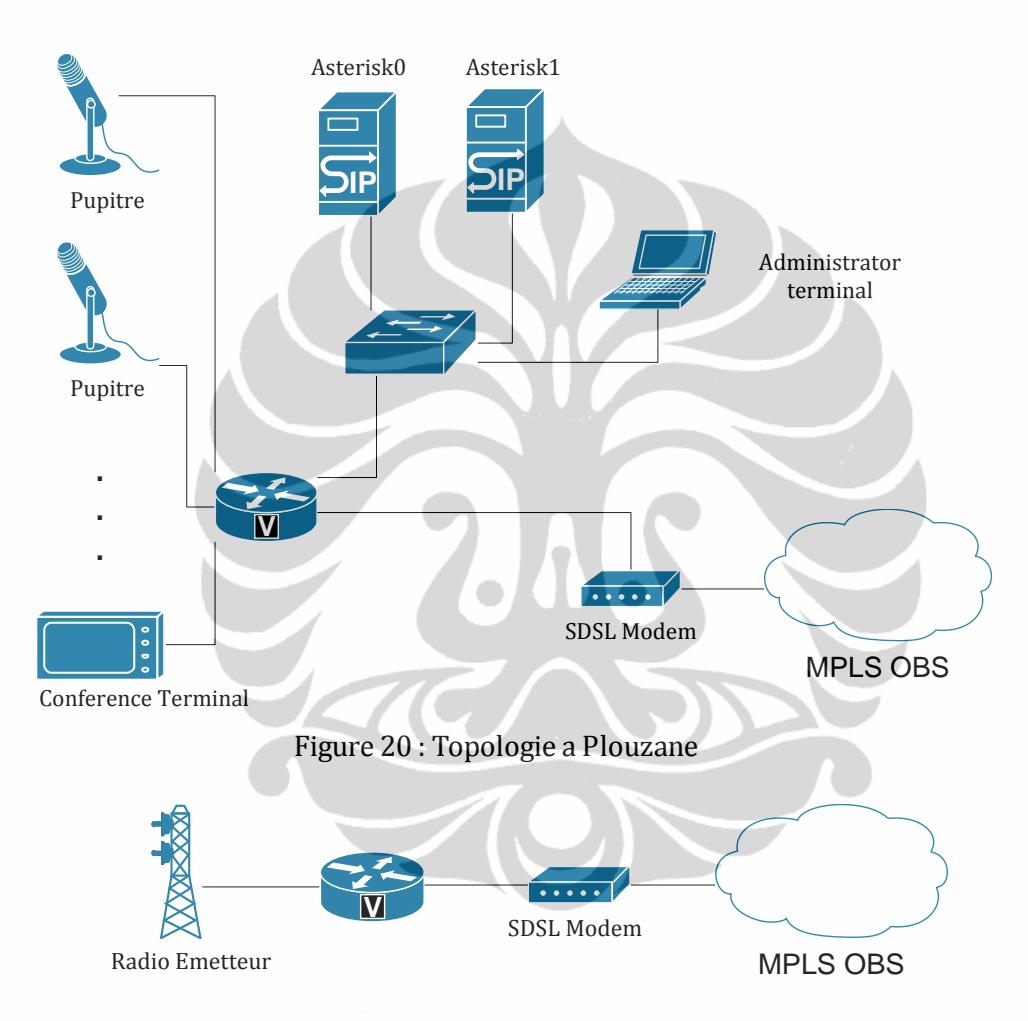

Figure 21 : Topologie a Crozon

Ici, je vais faire tout le paquet RTP d'asterisk et de pupitre en premier prioritaire. J'ai crée le class s'appelle voix.

```
class-map match-all voix
   description Le pacquet RTP
  match access-group 110
access-list 110 permit udp any any range 16384 32767
```
En défaut, tout paquets RTP de Cisco sont avec porte 16384 jusqu'à 32767. Mais, les paquets d'Asterisk sont 10000 jusqu'à 20000. J'ai change les portes d'Asterisk par configurer le fiche

rtp.conf. J'ai mis porte 16384 jusqu'à 32767 comme Cisco, alors *l'access-list* de Cisco est plus simple.

[general] rtpstart=16384 rtpend=32767

Et puis, j'ai crée le class s'appelle *control*.

```
class-map match-any control
  description Le pacquet pour configuration, ssh ou telnet
  match access-group 111
access-list 111 permit tcp any any eq 22
access-list 111 permit tcp any any eq telnet
```
22 est le porte de SSH. Nous avons besoin de class control pour gérer le Cisco. S'il y a congestion, et puis nous avons besoin de gérer le Cisco, il ne reste pas débit pour telnet/ssh.

```
class-map match-any signaling
description Le paquet pour signaling de SIP
match access-group 112
access-list 112 permit udp any any eq 5060
```
5060 est le porte de serveur SIP. Nous avons besoin de SIP pour l'appellation de conférence. Il n'utilise pas beaucoup de débit, seulement pendant départ de conversation et fin de conversation. Les restes n'ont pas prioritairement.

```
policy-map policy1
  description "Vers le OBS"
  class voix
    priority 918
  class control
     priority 16
  class signaling
     priority 16
   class class-default
      fair-queue
```
Pour configurer le prioritaire et débit, nous utilisons *policy-map*. Ici, j'ai crée *policy-map* s'appelle *policy1*. J'ai réservé 918 kbps pour *class voix*. J'ai utilise cette formula,

 $(85 \text{ kbps} + 20\% \text{ marge}) * 9 \text{ canaux}$ 

85 kbps est le débit pour PCM, 9 est le nombre de station déportée (assumption : 1 émetteur/station) + 1 canal de conférence. J'ai réservé 16 kbps pour chaque *control* et *signalling*. Les restes (*class-default*) utilisent *fair-queue*.

Dans le cisco router de station déportée, nous mettons la configuration ressemble. Nous changeons le débit de prioritaire, car il est juste pour 1 canal.

Nous mettons le QoS avant l'entre le réseau MPLS, alors c'est l'interface fa0/1 (l'interface avec adresse IP 192.168.218.2).

```
interface FastEthernet0/1
  ip address 192.168.218.2 255.255.255.252
  service-policy output policy1
```
#### <span id="page-34-0"></span>**3.5.2 Résultat et Analyse**

Pour essayer le QoS, j'ai fait une simulation. D'abord j'ai fait des communications entre le site Plouzane et le site Crozon sans QoS. Le débit MPLS entre les deux sites est 500 kbps. J'ai charge le lien avec 4 conférences simultanées. Alors le débit utilise est 4 \* 85 = 340 kbps. Le mesurage avec bwm-ng confirme ce calcul. Pendant 1 minute, j'ai pris le débit de Tx et Rx chaque seconde. Le moyen pour Tx est 42,83 KB/s, c'est égal 342,6 kbps. Le moyen pour Rx est 42,97 KB/s, c'est égal 343,8 kbps.

Avec Wireshark, le résultat de simulation est comme le figure ci-dessous:

| Src IP addr.             |       | Src port Dest IP addr | Dest pottay IcPackets Lost |           |      |        | Max Delta (ms) |       |      | Max Jitter (ms) Mean Jitter (ms) Pb? |               |
|--------------------------|-------|-----------------------|----------------------------|-----------|------|--------|----------------|-------|------|--------------------------------------|---------------|
| 192.168.206.82           | 18622 | 192.168.218.10        | 26512 6 1                  |           | 2617 | 0(0.0% |                | 60.21 | 8.62 | 2.73X                                |               |
| 192.168.218.10           | 26512 | 192.168.206.82        | 18622                      | <b>B.</b> | 2606 | 0(0.0% |                | 27.49 | 0.92 | 0.04 X                               |               |
| 192.168.206.82           | 18200 | 192.168.218.10        | 25970 XI                   |           | 2212 | 0(0.0% |                | 58.24 | 7.49 | 2.51X                                |               |
| 192.168.218.10           | 25970 | 192.168.206.82        | 18200                      | TΤ        | 2201 | 0(0.0% |                | 20.16 | 0.03 | 0.01 X                               |               |
| 192.168.206.82           | 18430 | 192.168.218.10        | 29972 11                   |           | 1504 | 0(0.0% |                | 56.24 | 7.48 | 2.50X                                |               |
| 192.168.218.10           | 29972 | 192.168.206.82        | 18430 71                   |           | 1493 | 0(0.0% |                | 20.18 | 0.02 | 0.01 X                               |               |
| 192.168.206.82           | 18508 | 192.168.218.10        | 23066 F I                  |           | 808  | 0(0.0% |                | 28.64 | 5.27 | $1.73 \times$                        |               |
| 192.168.218.10           | 23066 | 192.168.206.82        | $18508 - 1$                |           | 797  | 0(0.0% |                | 20.17 | 0.06 | 0.01 X                               |               |
| $\overline{\mathcal{C}}$ |       |                       |                            |           |      |        |                |       |      |                                      | $\rightarrow$ |

Figure 22 : RTP *stream* de Conversation

Il y a 8 RTP *stream* car chaque conversation utilise 2 *stream* pour aller-retour. Nous pouvons voir que le réseau marche bien. Il n'y a pas paquet perdu, maximum délai 60 ms et gigue maximum est 8 ms. Il s'agit d'un résultat raisonnable parce que le lien est 500 kbps, et les conversations n'utilisent que 340 kbps.

Pour connaitre le débit utilisée par ftp, je vais transférer fichier entre le site Crozon et Plouzane. J'ai utilise le fichier avec taille environ 5 Mo. J'ai installé ftp-server dans le serveur Asterisk, et puis le routeur cisco de Crozon copie le fichier avec protocole ftp. Le commande de ftp en cisco est :

```
copy ftp://username:password@ftp-server//dossier/nomdefichier flash:nomdefichier
```
Dans notre cas:

copy ftp://postesip1:a@192.168.218.10//home/postesip1/data flash:data

Et puis, avec bwm-ng, j'ai mesuré le débit utilisée. Le moyen de Tx est 63 KB/s, c'est égal 504,3 kbps. Le moyen de Rx est 6939 B/s, c'est égal 55,5 kbps. Alors, le maximum débit pour les donnes est environ 500 kbps.

Donc si je fais simulation des 4 conférences et puis charge avec ftp, ca fait 340 + 500 kbps =

840 kbps. Avec le débit 500 kbps, il y aura congestion. Les figures ci-dessous sont les résultats des simulations des conférences et chargée avec *ftp-transfer*.

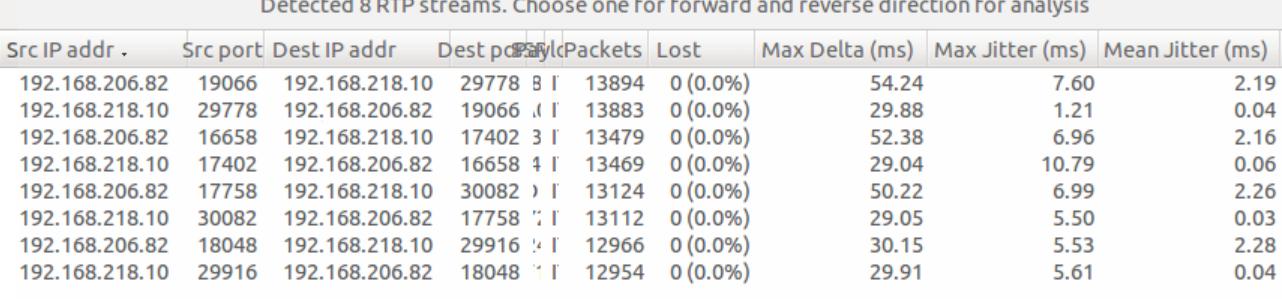

Figure 23 : RTP *stream* de Conversation sans QoS

Detected 8 RTP streams. Choose one for forward and reverse direction for analysis

|  | Src IP addr - Src port Dest IP addr - Dest po Paryle Packets   Lost |       |            |       |       | Max Delta (ms) Max Jitter (ms) Mean Jitter (ms) |
|--|---------------------------------------------------------------------|-------|------------|-------|-------|-------------------------------------------------|
|  |                                                                     | 13434 | $0(0.0\%)$ | 64.23 | 9.10  | 2.14                                            |
|  | 192.168.218.10 30546 192.168.206.82 16500 "I                        | 13422 | $0(0.0\%)$ | 29.89 | 5.83  | 0.03                                            |
|  | 192.168.206.82 16384 192.168.218.10 21876 E l                       | 13323 | $0(0.0\%)$ | 64.31 | 8.20  | 2.38                                            |
|  | 192.168.218.10 21876 192.168.206.82 16384 8                         | 13312 | $0(0.0\%)$ | 21.02 | 10.79 | 0.03                                            |
|  | 192.168.206.82 17592 192.168.218.10 23726 4 1                       | 13308 | $0(0.0\%)$ | 62.23 | 7.89  | 2.34                                            |
|  | 192.168.218.10 23726 192.168.206.82 17592 H                         | 13298 | $0(0.0\%)$ | 24.84 | 0.59  | 0.01                                            |
|  | 192.168.206.82 18820 192.168.218.10 26808 9 L                       | 13183 | $0(0.0\%)$ | 40.19 | 5.21  | 2.06                                            |
|  | 192.168.218.10 26808 192.168.206.82 18820 XT                        | 13173 | $0(0.0\%)$ | 29.89 | 1.63  | 0.02                                            |

Figure 21 : RTP *stream* de Conversation avec QoS

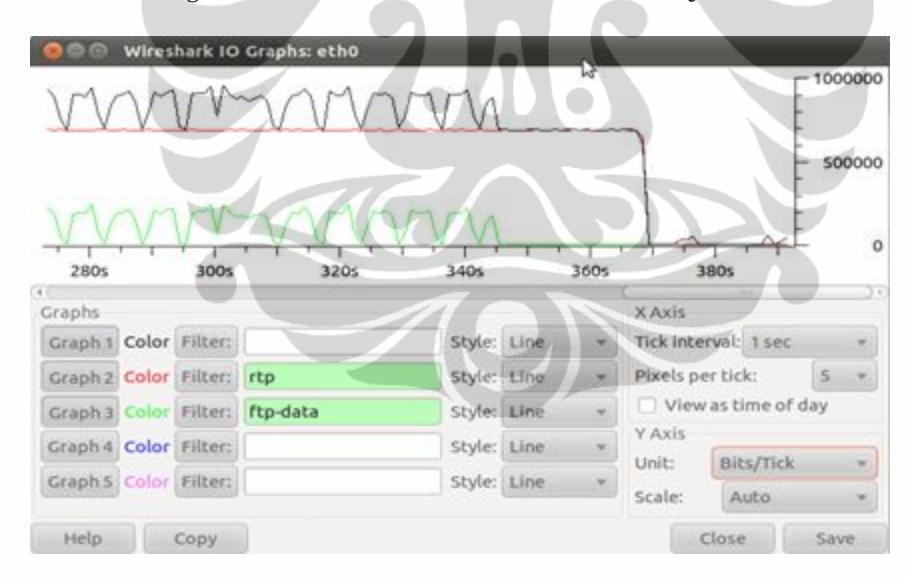

Figure 24 : IO Graph Conversation sans QoS

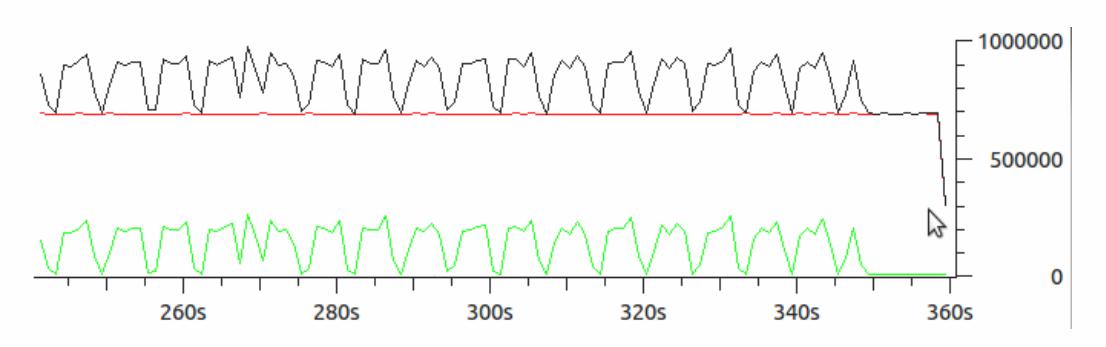

Figure 25 : IO Graph Conversation avec QoS

Il n'y a pas différence, car Cisco assume le lien FastEthernet est 100 Mbps, alors le QoS passe le débit pour ftp en maximum. Nous pouvons voir que le paquet ftp est d'été politique (*policed*). Le débit des voix (couleur rouge) est environ 700 kbps parce que Wireshark dessine toujours le Tx et Rx, alors c'est égal 2\*340 kbps. Le trafic de ftp, quand il atteint 200 kbps, il est coupe. Avec bwm-ng, nous pouvons voir que le débit est augmenté, et puis reculée, à cause de mécanisme de *windowing* de tcp [18].

Je vais continuer la simulation avec limiter le ftp. J'ai crée nouvelle *class* pour ftp:

```
class-map match-any donneftp
   description Le paquet FTP
   match protocol ftp
```
Et puis, j'ai ajoute dans la configuration de QoS, la commande pour *shaping* le trafic ftp.

```
policy-map policy1
   description "Vers le OBS"
   class donneftp
      shape average 100000
```
La commande *shape average* est dans bps, alors 100000 ça veut dire 100 kbps. La figure cidessous est le résultat.

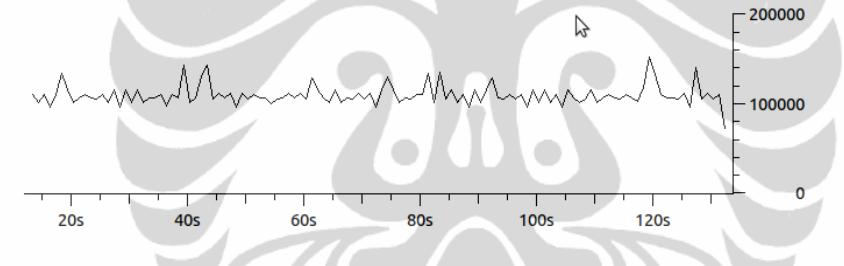

Figure 26 : IO Graph de transférer de ftp

Quand il atteint 100 kbps, Cisco va mettre le reste dans le *buffer*, et puis le transmis. J'ai essaye d'enlever le QoS, le débit retournée à 500 kbps. Nous pouvons en voir dans la figure ci-dessous dans le temps depuis 215s jusqu'à 240s.

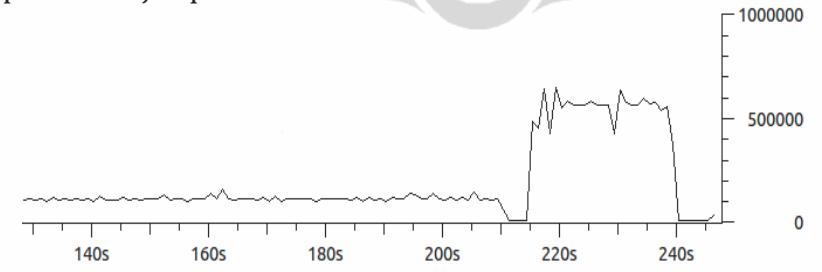

Figure 27 : IO Graph de transférer de ftp avec et sans QoS

En suite, avec 4 conversation et ftp, le débit est comme la configuration nous avons défini.

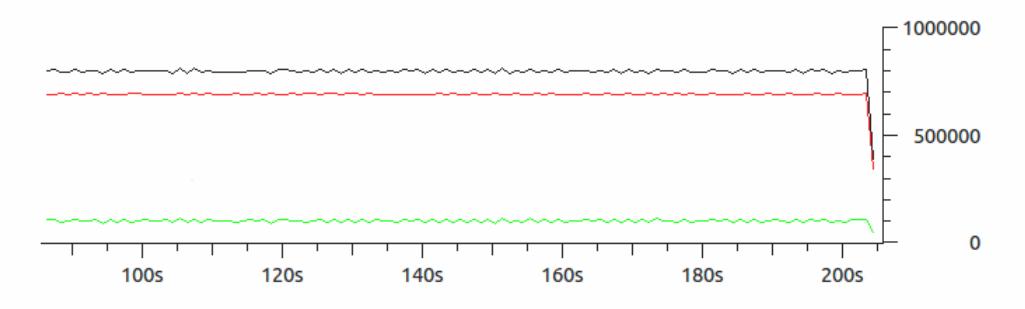

Figure 28 : IO Graph de transférer de ftp et conversation de voix avec QoS

Le couleur rouge est le trafic voix. Le couleur vert est le trafic ftp. C'est diffèrent avec la dernière simulation. Il n'y a pas *policing* pour trafic ftp, parce que le débit de trafic total n'a pas plus de 500 kbps. Nous avons le faire du *shaping*, donc le total débit est 370 kbps + 100 kbps = 470 kbps. Alors la configuration de QoS ci-dessus est marche bien.

#### <span id="page-37-0"></span>**4 Conclusion**

Communication entre Cisco et Asterisk est pareil avec communication entre softphone et Asterisk. Le délai est moins de 150 ms aller-retour, la gigue moins de 20 ms et paquet perdu moins 0,5%. Ils sont conformes la recommandation ITU G .114 pour bon qualité de voix. Pendant conférence avec 3 postes, il n'y a pas dégradation signifiée de qualité de voix.

Avec la comparaison entre G711 et G729a et la simulation pour 4 conférences simultanées, les résultats des CPU load, mémoire et débit sont bon et consistent. Nous pouvons prévoir le besoin de ressources si nous mettons en place la conférence.

OBS (Orange Business Service) a déjà fait de QoS. Il donne le prioritaire pour trafic voix. Il va faire *policing* pour autre trafic comme ftp. Nous n'avons pas alors besoin de faire QoS, parce qu'il va ajouter délai de *processing*. Mais pendant circonstance spécial nous pouvons configurer QoS. Par exemple minimiser trafic ftp, donne plus débit pour email, et en simultanée conservé le débit pour voix.

Je propose de distribuer le serveur Asterisk dans tous les sites CROSS et ajouter la redondance. Chaque station déporté a connexion VPN MPLS a se CROSS. Chaque CROSS a connexion VPN MPLS à autre CROSS. Cette configuration va économiser la connexion VPN. Nous pouvons considérer aussi d'utiliser la configuration *hub and spoke* pour connexion parmi CROSS.

### <span id="page-37-1"></span>**5 Bibliographie**

- [1] [http://www.cetmef.developpement-durable.gouv.fr/accueil/organisation.html,](http://www.cetmef.developpement-durable.gouv.fr/accueil/organisation.html) vu en 10 juin 2011
- [2] http://docbrest.cetmef.i2/cross/, vu en 16 mars 2011
- [3] http://www.marine-electronics.net/techarticle/vhf/intvhf.htm, vu en 10 juin 2011
- [4] http://www.itu.int/online/mms/glad/cga\_mids.sh?lang=en&sort\_by=0, vu en 10 juin 2011
- [5] http://www.ic.gc.ca/eic/site/smt-gst.nsf/eng/sf08132.html, vu en 10 juin 2011
- [6] http://www.ietf.org/rfc/rfc2543.txt, vu en 10 juin 2011
- [7] Architecture for a SIP-Based Conferencing Server, Hadeel H. Taha, Computer Engineering Department, University of Applied Sciences Mannheim, 2005
- [8] http://www.cisco.com/en/US/products/hw/gatecont/ps2250/products\_tech\_note 09186a008009452e.shtml, vu en 10 juin 2011
- [9] http://docwiki.cisco.com/wiki/Quality\_of\_Service\_Networking, vu en 10 juin 2011
- [10] Slackware Linux Essentails, 2nd Edition, D. Cantrell, L. Johnson, A. Hicks, C. Lumens, FreeBSD Mall, 2005
- [11] Asterisk La téléphonie d'entreprise libre, Philippe Sultan, Eyrolles, 2010
- [12] Asterisk, The Future of Telephony, Jim Van Meggelen, Jared Smith, Leif Madsen, O'Reilly Media, 2005
- [13] Wireshark Network Analysis, Laura Chappell, Laura Chappell University, 2010
- [14] http://procps.sourceforge.net/, vu en 10 juin 2011
- [15] http://www.gropp.org/?id=projects&sub=bwm-ng, vu en 10 juin 2011
- [16] Professional C# 2008, Christian Nagel, Bill Evjen, Jay Glynn, and Morgan Skinner, Wrox, 2008
- [17] http://www.isc.org/software/bind, vu en 10 juin 2011
- [18] Internetworking with TCP/IP, Vol 1, Douglas Comer, Prentice Hall, 1998

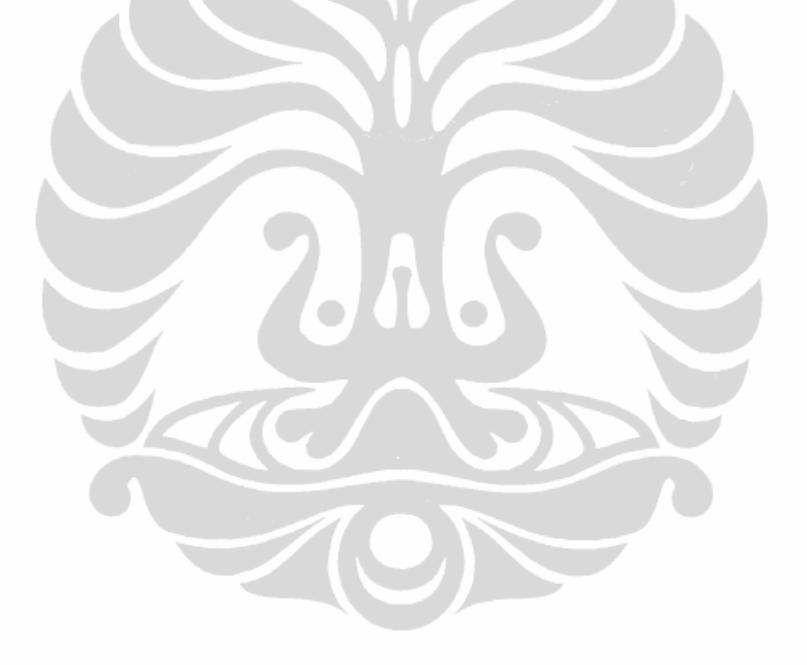

# **Annexes A, Numération Proposée**

Je propose numération avec la règle:

Axxxyyy, ou A égal 4 pour numéro de pupitre A égal 5 pour numéro de station déportée A égal 6 pour numéro de conférence xxx est le numéro de CROSS yyy est le numéro d'interface qui est utilise

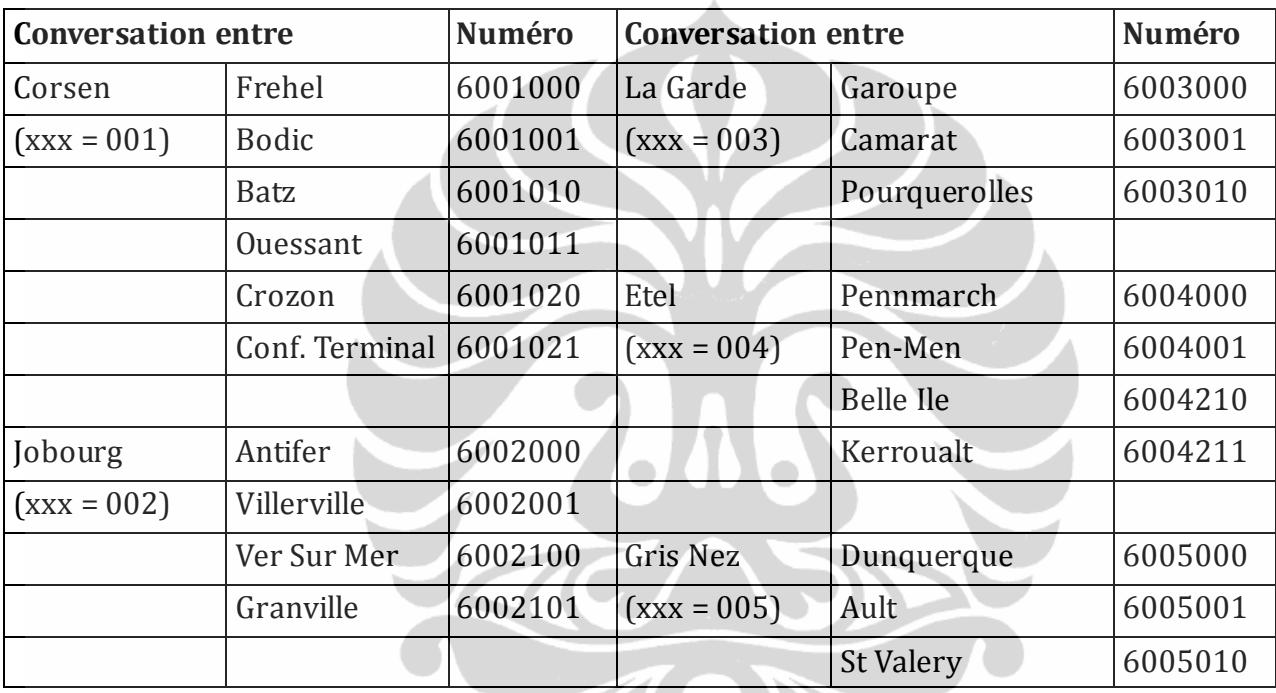

Alors, la numérotation de conférence comme le table ci-dessous par exemple:

# **Annexes B, L'adressage IP**

Il faut partage l'adresse IP que nous avons reçu efficacement, particulièrement en site CROSS. Pour avoir bonne routage, on fait subnet sur l'adresse IP de site CROSS. Par exemple CROSS Corsen a 192.168.218.0/24, avec passerelle 192.168.218.1.

Avec la topologie de figure 15 avant, je vais utiliser 192.168.218.0/30 pour la connexion entre Cisco et la passerelle. Alors il reste 192.168.218.4/30, 192.168.218.8/29, 192.168.218.16/28, 192.168.218.32/27, 192.168.218.64/26 et 192.168.218.128/25. Nous pouvons les utiliser pour notre intranet. Si nous utilisons autre adressage, nous devons faire du NAT (Network Address Translation). NAT va compliquer la configuration de VOIP.

Alors, je vais utiliser 192.168.218.8/29 pour l'adresse IP du serveur Asterisk. Cisco gérer cette méthode qui s'appelle VLSM (Variable Length Subnet Mask) parfaitement.

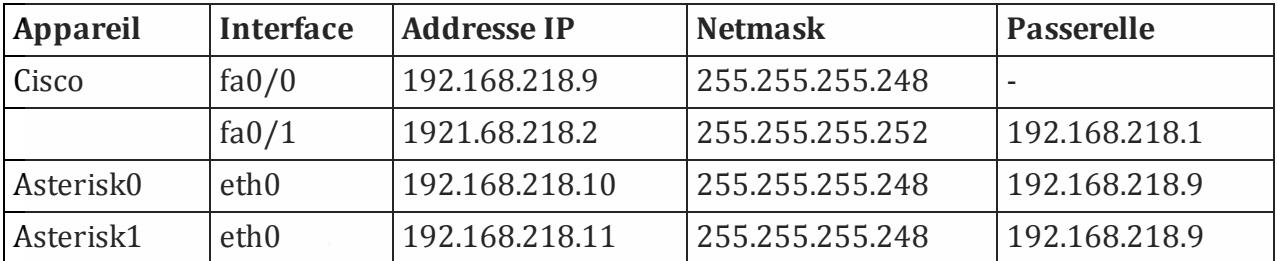

#### **Annexes C, Fiche Configuration d'Asterisk**

#### /etc/asterisk/sip.conf

```
32
[general]
context=default
realm=cross.cetmef ; realm pour authentication
udpbindaddr=0.0.0.0 ; ecoute n'importe quel carte reseau
tcpenable=no ; disable tcp, seulement utilise udp
srvlookup=no ; n'a pas besoin de dns
tos sip=cs3 ; mis le tos pour sip cs3
tos audio=ef ; mis le tos pour rtp ef
cos_sip=3 ; mis le cos pour sip 3
cos_audio=5 ; mis le cos pour voix 5
disallow=all ; n'utilise pas tout le codec
allow=ulaw \qquad \qquad ; \text{ permettent ul.}allow=q729a ; permetttent G729a
useragent=SIP Cetmef ; useragent pour notre nom et addresse.
videosupport=NO ; Pas besoin de video
fromdomain=corsen.cross.cetmef ; mettre cet phrase dans le paquet SIP
[cisco-CETMEF](!) ; template
type=friend ; utiliser ce definition pour inbound et out
host=dynamic ; laisser le client de register s'adresse
secret=rahasia ; password
context=users ; correspondre avec extensions.conf
deny=0.0.0.0/0 ; interdit tous
permit=192.168.218.0/255.255.255.0 : permis IP addresse de se reseau
; pour pupitre
[4001000](cisco-CETMEF) ; pupitre pour frehel
[4001001](cisco-CETMEF) ; pupitre pour bodic
[4001010](cisco-CETMEF)
[4001011](cisco-CETMEF)
[4001020](cisco-CETMEF) ; pupitre pour crozon
[4001021](cisco-CETMEF)
; pour station deportee
[5001000](cisco-CETMEF)
permit=192.168.202.80/255.255.255.240 ; minimize error de faux connection
                       ; 192.168.202.80/28 est l'addresse IP de Frehel
[5001001](cisco-CETMEF)
permit=192.168.203.80/255.255.255.240 ; minimize de faux connection
                        ; 192.168.203.80/28 est l'addresse IP de Bodic
[5001010](cisco-CETMEF)
permit=192.168.204.80/255.255.255.240 
[5001011](cisco-CETMEF)
permit=192.168.205.80/255.255.255.240 
[5001020](cisco-CETMEF)
permit=192.168.206.80/255.255.255.240 ; 192.168.206.80/28 est l'addresse IP de
```
Pengembangan arsitektur..., Prasaja Wakanta, FT UI, 2011.

; Crozon

#### /etc/asterisk/meetme.conf

[general] [rooms] conf =>  $6001000$  ; le salle pour Corsen et Frehel<br>conf =>  $6001001$  ; le salle pour Corsen et Bodic ; le salle pour Corsen et Bodic conf => 6001010  $conf$  => 6001011<br>conf => 6001020 ; le salle pour Corsen et Crozon

#### /etc/asterisk/extensions.conf

```
[general]
[users]
exten => 6001000, 1, MeetMe(6001000) ; le station déportée Frehel et le 
                                          ; pupitre correspondait va 
                                          ; appel ce numéro
exten => 6001001, 1, MeetMe(6001001)
exten => 6001010, 1, MeetMe(6001010)
exten => 6001011, 1, MeetMe(6001011)
exten => 6001020, 1, MeetMe(6001020)
/etc/asterisk/rtp.conf
[general]
```
rtpstart=16384 rtpend=32767

## **Annexes D, Fiche configuration de Cisco**

Il est exemple de site CROSS Corsen avec addresse IP imaginative.

```
en
conf t
hostname station
enable password cetgti
username cetgti password cetgti
ip domain-name plouzane.cross.cetmef
crypto key generate rsa
          Choose the size of the key modulus in the range of 360 to 2048 for your
          General Purpose Keys. Choosing a key modulus greater than 512 may take
          a few minutes.
           How many bits in the modulus [512]: 768
           % Generating 768 bit RSA keys, keys will be non-exportable...[OK]
ip ssh version 2
aaa new-model
line vty 0 4
transport input ssh
exit
ip name-server 192.168.218.10 192.168.218.11
interface fa0/0
ip address 192.168.218.9 255.255.255.248
no shut 
exit
```
34 interface fa0/1 ip address 192.168.218.2 255.255.255.252 no shut exit ip route 0.0.0.0 0.0.0.0 192.168.218.1 dial-peer voice 1 pots description Pupitre de Frehel destination-pattern 4001000 port 0/0/0 authentication username 4001000 password rahasia realm cross.cetmef exit dial-peer voice 2 pots description Pupitre de Bodic destination-pattern 4001001 port 0/0/1 authentication username 4001001 password rahasia realm cross.cetmef exit dial-peer voice 3 pots description Pupitre de Batz destination-pattern 4001010 port 0/1/0 authentication username 4001010 password rahasia realm cross.cetmef exit dial-peer voice 4 pots description Pupitre de Ouessant destination-pattern 4001011 port 0/1/1 authentication username 4001011 password rahasia realm cross.cetmef exit dial-peer voice 5 pots description Pupitre de Crozon destination-pattern 4001020 port 0/2/0 authentication username 4001020 password rahasia realm cross.cetmef exit dial-peer voice 6 pots description Le Conference Terminal destination-pattern 4001021 port 0/2/1 authentication username 4001021 password rahasia realm cross.cetmef exit voice-port 0/0/0 voice-class permanent 1 description Permanent connection avec le salle 6001000 du serveur Asterisk operation 4-wire type 2 connection trunk 6001000 shutdown no shutdown exit voice-port 0/0/1 voice-class permanent 1 description Permanent connection avec le salle 6001001 du serveur Asterisk

Pengembangan arsitektur..., Prasaja Wakanta, FT UI, 2011.

operation 4-wire type 2 connection trunk 6001001 shutdown no shutdown exit voice-port 0/1/0 voice-class permanent 1 description Permanent connection avec le salle 6001010 du serveur Asterisk operation 4-wire type 2 connection trunk 6001010 shutdown no shutdown exit voice-port 0/1/1 voice-class permanent 1 description Permanent connection avec le salle 6001011 du serveur Asterisk operation 4-wire type 2 connection trunk 6001011 shutdown no shutdown exit voice-port 0/2/0 voice-class permanent 1 description Permanent connection avec le salle 6001020 du serveur Asterisk operation 4-wire type 2 connection trunk 6001020 shutdown no shutdown exit voice-port 0/2/1 description Le Conference Terminal operation 4-wire type 2 shutdown no shutdown exit voice class permanent 1 signal timing oos restart 1 signal timing oos timeout 1 signal keepalive 60 exit voice class codec 1 codec preference 1 g711ulaw codec preference 2 g729r8 exit voice-card 0 codec complexity medium no dspfarm exit voice rtp send-recv

dial-peer voice 7 voip preference 1 destination-pattern 6001... session protocol sipv2 session target ipv4:192.168.218.10 signal-type ext-signal no vad voice-class codec 1 exit dial-peer voice 8 voip preference 1 destination-pattern 6002... ! Jobourg session protocol sipv2 session target ipv4:192.168.118.10 signal-type ext-signal no vad exit dial-peer voice 9 voip preference 1 destination-pattern 6003... | New York Planck La Garde session protocol sipv2 session target ipv4:192.168.18.10 signal-type ext-signal no vad exit dial-peer voice 10 voip preference 1 destination-pattern 6004... | | | | | Etel session protocol sipv2 session target ipv4:192.168.19.10 signal-type ext-signal no vad exit dial-peer voice 37 voip preference 2 destination-pattern 6001... session protocol sipv2 session target ipv4:192.168.218.11 signal-type ext-signal no vad voice-class codec 1 exit dial-peer voice 38 voip preference 2 destination-pattern 6002... | | Jobourg session protocol sipv2 session target ipv4:192.168.118.11 signal-type ext-signal no vad exit dial-peer voice 39 voip preference 1 destination-pattern 6003... ! La Garde session protocol sipv2 session target ipv4:192.168.18.11 signal-type ext-signal no vad

```
exit
dial-peer voice 40 voip 
preference 1
destination-pattern 6004... | | Etel
session protocol sipv2 
session target ipv4:192.168.19.11 
signal-type ext-signal 
no vad 
exit
gateway 
media-inactivity-criteria all 
timer receive-rtcp 4 
timer receive-rtp 1200 
exit
ip rtcp report interval 1000
sip-ua
retry invite 1 
retry register 1 
timers trying 150 
timers keepalive down 1 
timers keepalive active 10
registrar ipv4:192.168.218.10
registrar ipv4:192.168.218.11 expires 3600 secondary
exit
```